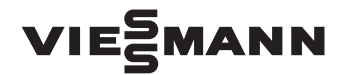

## VIESMANN Przesyłanie danych

Vitocom, Vitodata, Vitosoft, Vitogate dla instalacji przemysłowych o znamionowej mocy grzewczej powyżej 60 kW

### Wytyczne projektowe

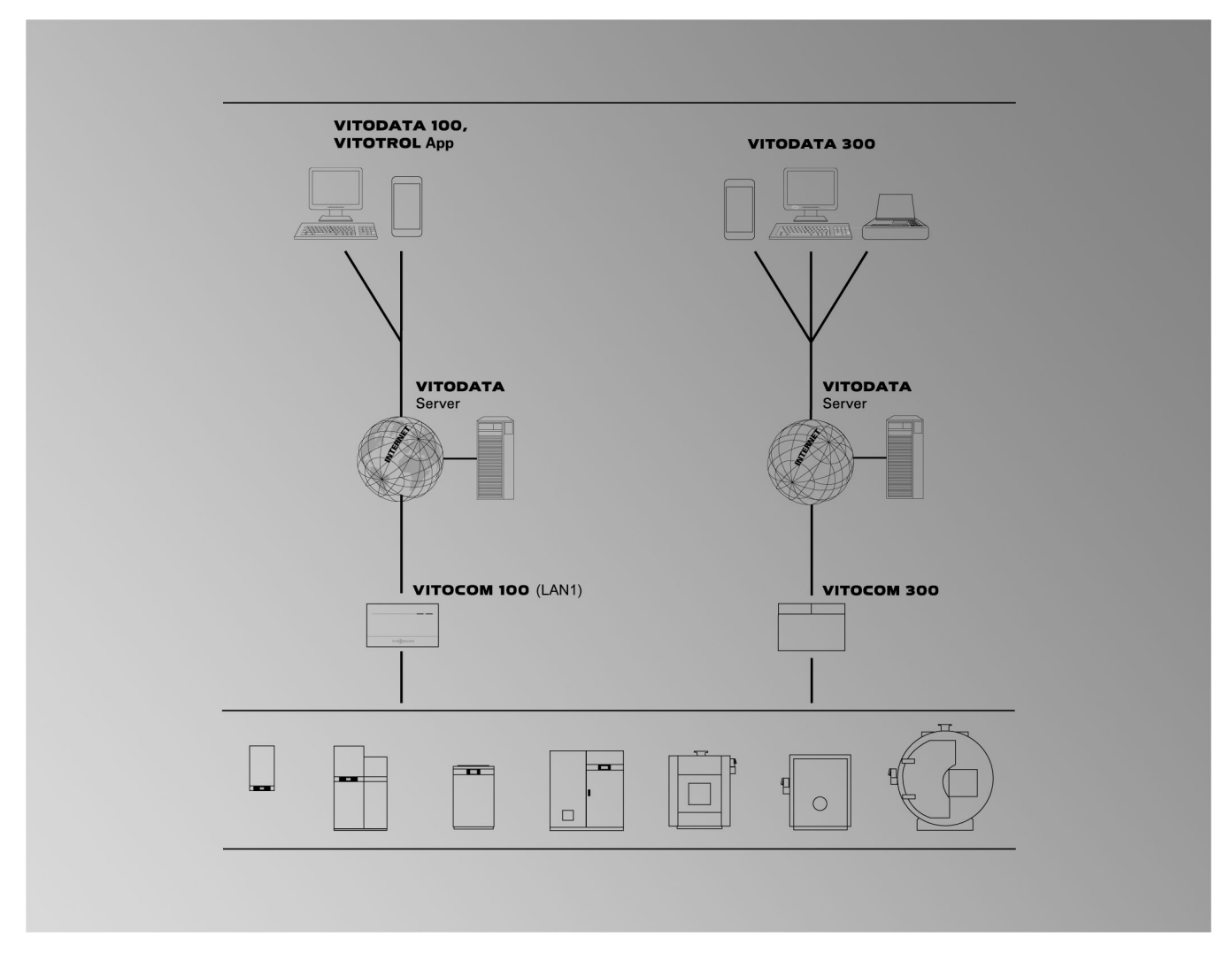

### **TeleControl**

Dla użytkowników instalacji przemysłowych o znamionowej mocy grzewczej powyżej 60 kW **Vitocom 100** ■ **Typ LAN1** z **Vitotrol App** i **Vitodata 100 Vitocom 300**

■ **Typ LAN3** z **Vitodata 300**

**ServiceControl** 

■ **Vitosoft 300**

Building Automation

- **Vitogate 200, typ KNX**
- **Vitogate 300, typ BN/MB**

## Spis treści

### Spis treści

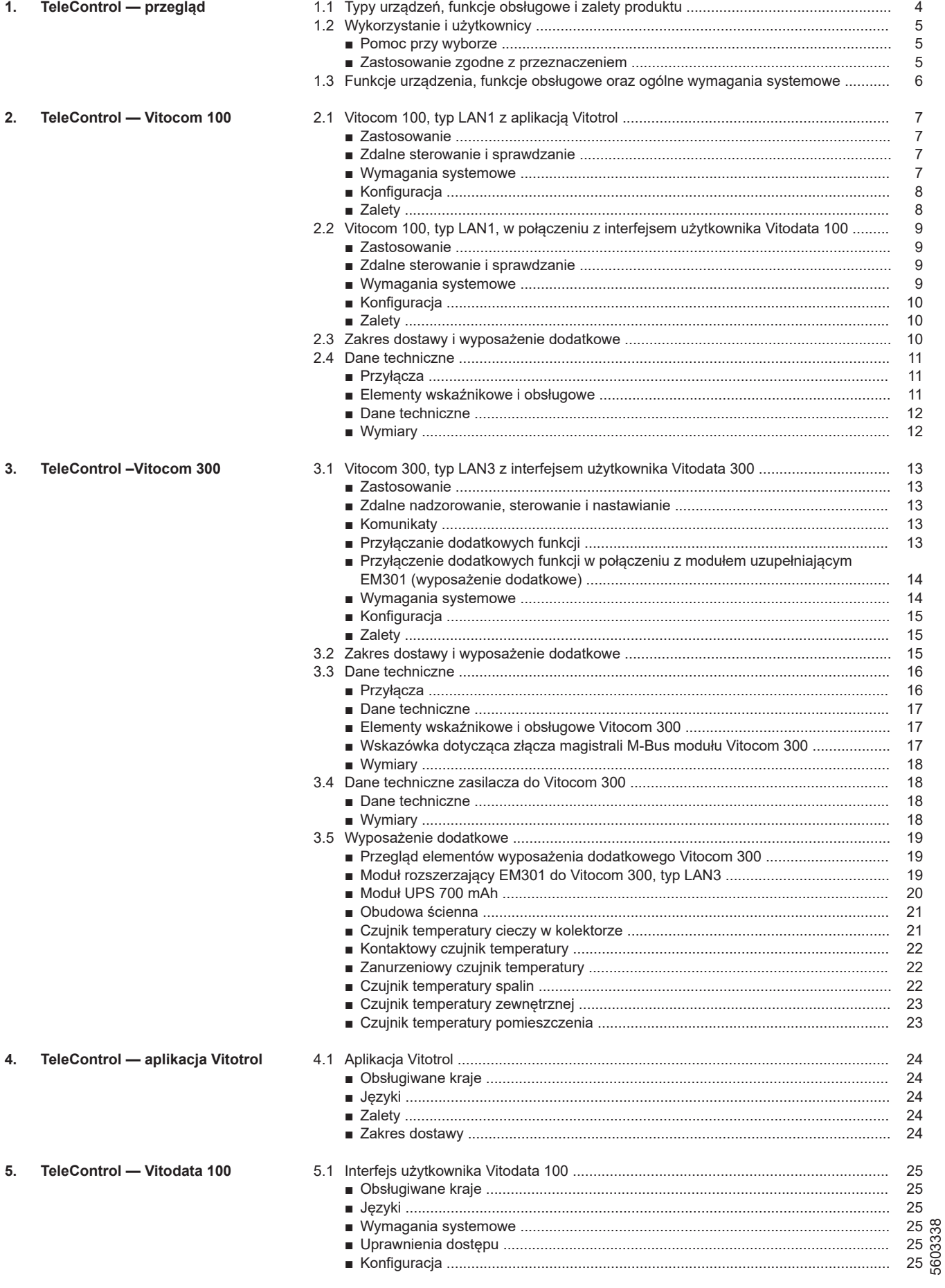

### Spis treści (ciąg dalszy)

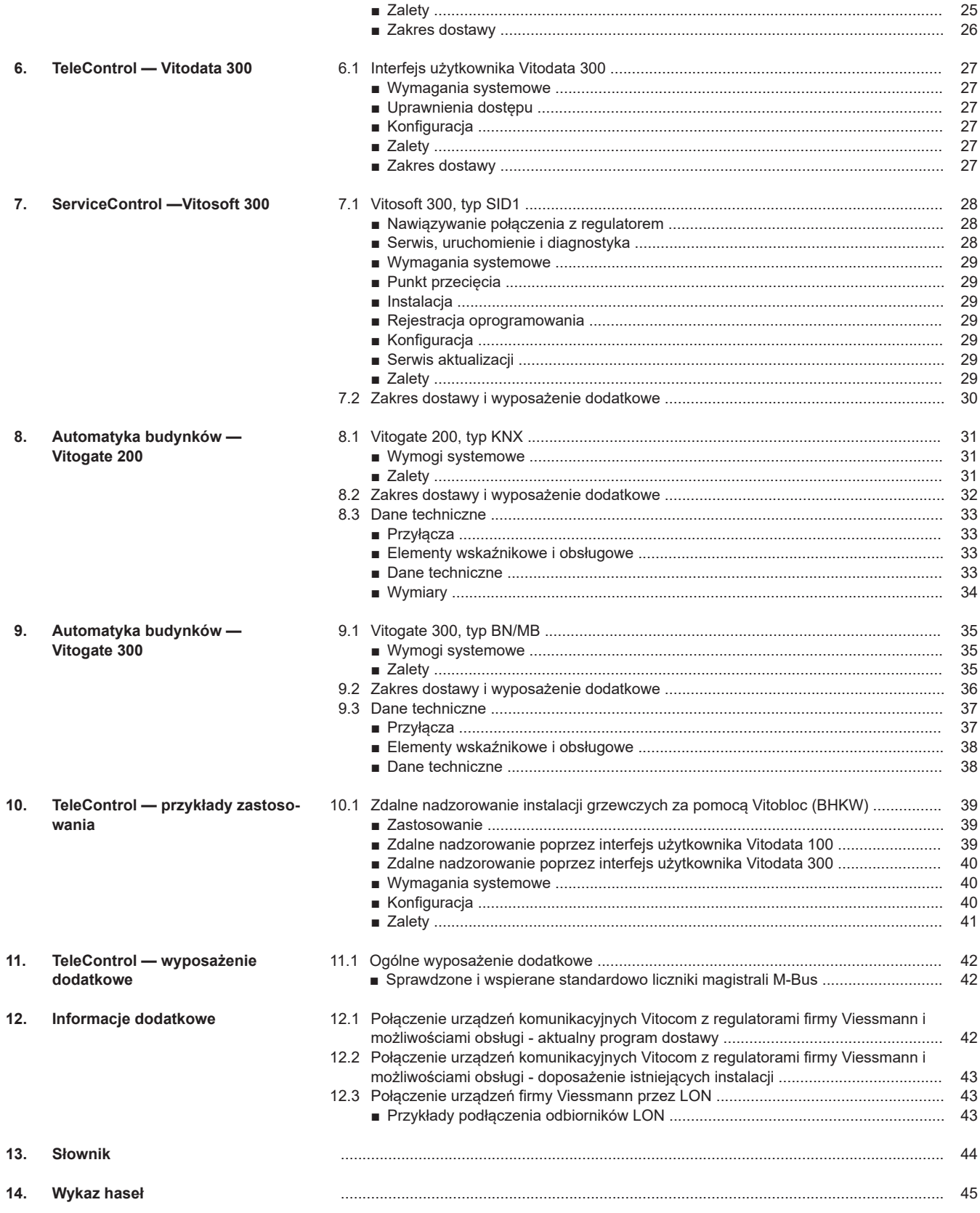

### <span id="page-3-0"></span>**TeleControl — przegląd**

### **1.1 Typy urządzeń, funkcje obsługowe i zalety produktu**

Poniższy przegląd służy pomocą podczas wyboru odpowiedniego urządzenia Vitocom. Wybór jest uzależniony od żądanych funkcji obsługowych i nadzorczych instalacji grzewczej, pierwotnego wykorzystania oraz przewidywanego użytkownika urządzenia.

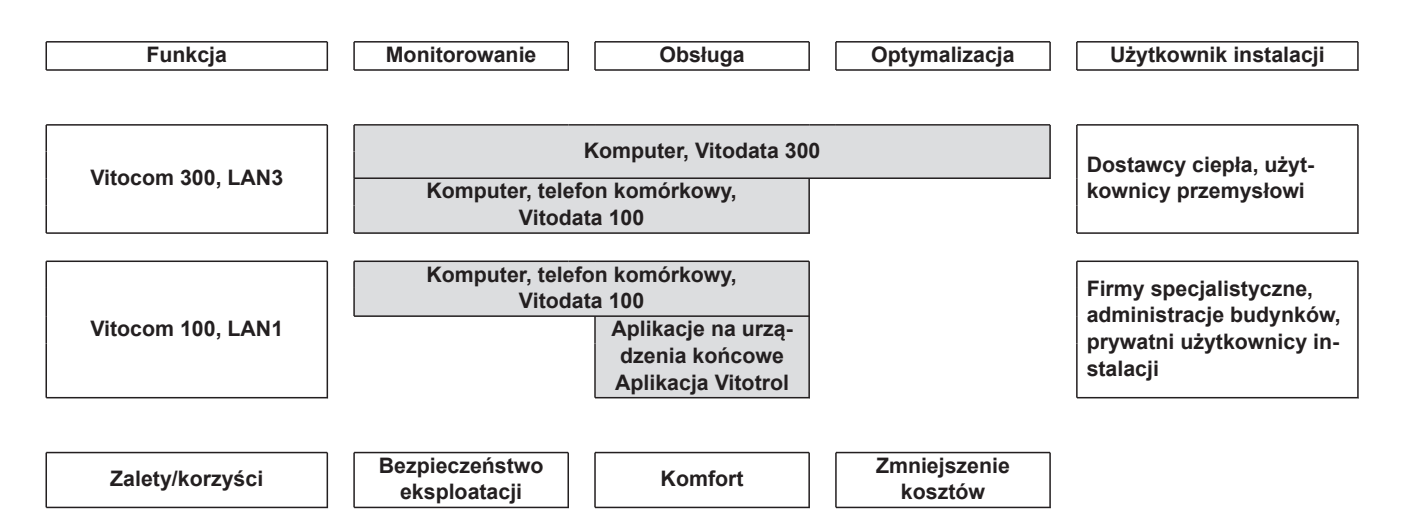

### <span id="page-4-0"></span>**1.2 Wykorzystanie i użytkownicy**

#### **Pomoc przy wyborze**

Poniższa tabela służy pomocą podczas wyboru odpowiedniego urządzenia Vitocom. Wybór jest uzależniony od żądanego zastosowania do obsługi i nadzoru instalacji grzewczej oraz przewidywanego użytkownika urządzenia. Produkty TeleControl to rozwiązania wykorzystywane w szczególności w podany sposób w sektorze zarządzania energią, ogrzewaniem i usterkami.

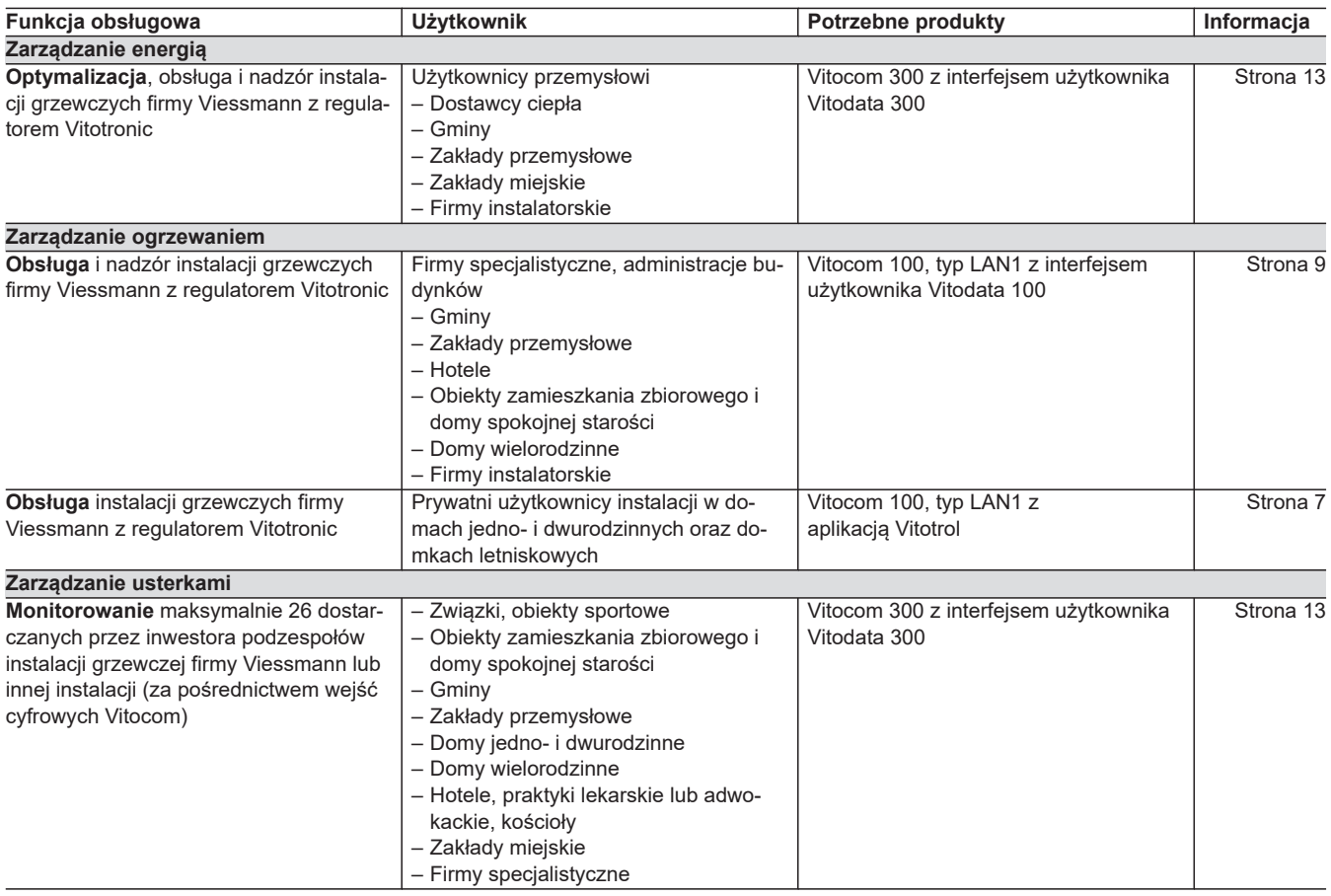

#### **Zastosowanie zgodne z przeznaczeniem**

#### **Vitocom 100, typ LAN1 i Vitocom 300, typ LAN3**

Produkty Vitocom należy zgodnie z przeznaczeniem zainstalować i użytkować w połączeniu z elektronicznymi regulatorami i sterownikami obsługiwanych wytwornic ciepła i prądu firmy Viessmann. Należy przy tym uwzględnić przynależne instrukcje montażu, serwisu i obsługi. Podczas podłączania do zasilania oraz przyłączania innych urządzeń należy w szczególności przestrzegać wartości natężenia prądu oraz napięcia.

Produkty Vitocom wolno stosować wyłącznie do nadzoru, obsługi i optymalizacji instalacji w połączeniu z interfejsami użytkownika i złączami komunikacyjnymi określonymi w dokumentacji produktowej. W przypadku złączy komunikacyjnych inwestor musi dopilnować, aby zawsze były spełnione określone w dokumentacji wymagania systemowe, dotyczące wszystkich stosowanych mediów transmisji danych. Wolno przy tym stosować wyłącznie komponenty komunikacyjne dostarczone wraz z produktami i posiadające zezwolenie na użytkowanie (np. sprawdzone i dopuszczone routery telefonii komórkowej). Urządzenia mogą być zasilane tylko przez komponenty przeznaczone do tego celu (np. zasilacze).

### <span id="page-5-0"></span>**1.3 Funkcje urządzenia, funkcje obsługowe oraz ogólne wymagania systemowe**

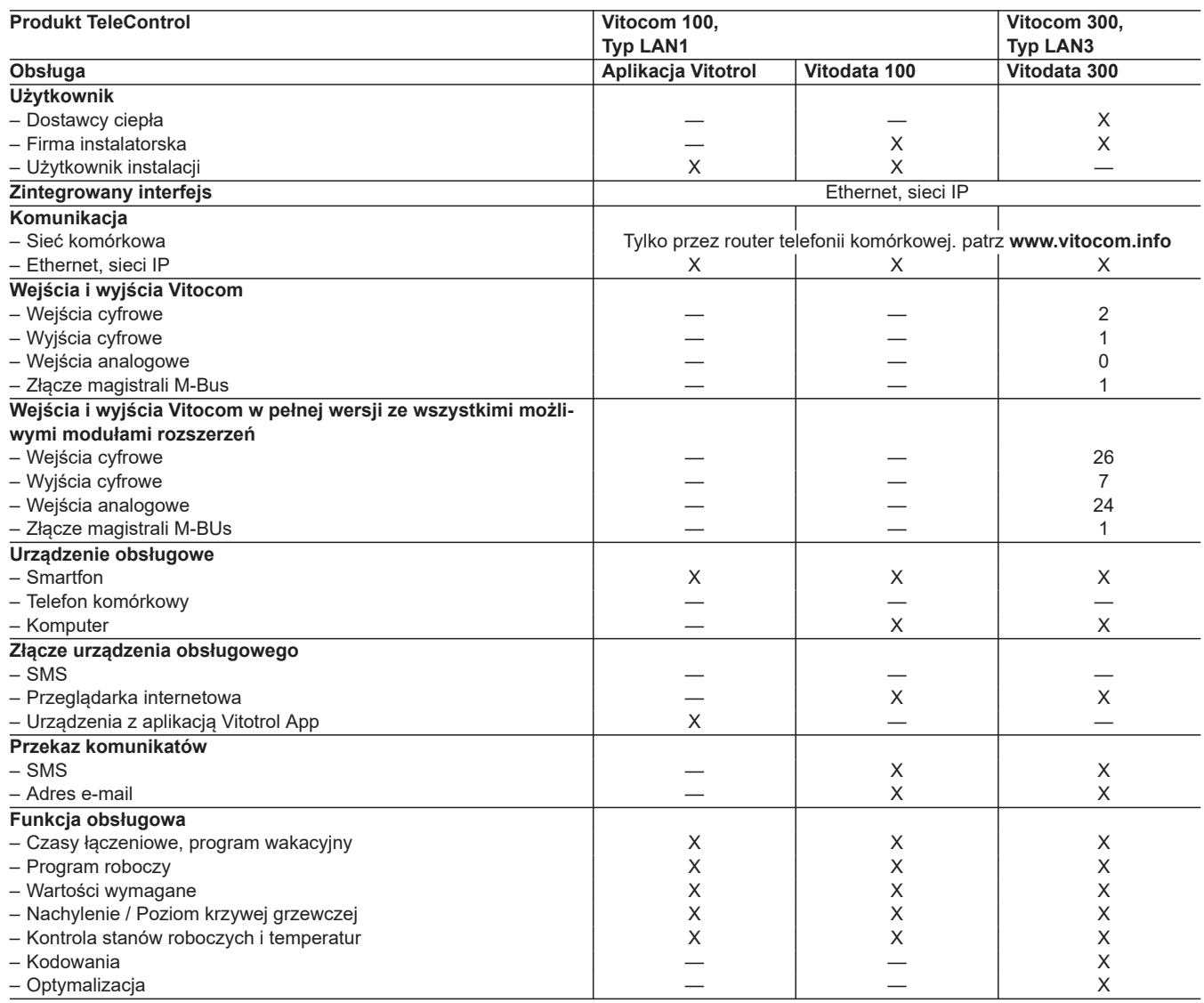

#### *Wskazówka*

*Eksploatacja jednocześnie z Vitotrol App i Vitodata 100 jest możliwa. Eksploatacja jednocześnie z Vitodata 100 i Vitodata 300 nie jest możliwa.*

#### **Wskazówka dotycząca zagrożeń**

W szczególności elektroniczne, medyczne środki pomocnicze, np. rozruszniki serca, aparaty słuchowe i defibrylatory mogą być zakłócane przez sygnały radiowe Vitocom (przy komunikacji przez sieć komórkową). Jeśli takie urządzenia są stosowane, należy unikać przebywania w bezpośredniej bliskości działającego modułu Vitocom.

#### **Wskazówki dotyczące komunikatów o błędach**

Vitocom przekazuje wyłącznie usterki podłączonych regulatorów oraz podzespołów podłączonych do skonfigurowanych wejść modułu Vitocom. Szczegóły techniczne patrz instrukcja montażu i serwisu odpowiedniego urządzenia.

Warunki transmisji komunikatów o usterkach:

- Regulatory **i** moduł Vitocom muszą być odpowiednio skonfigurowane
- Drogi komunikacyjne modułu Vitocom muszą być skonfigurowane.
- Należy regularnie kontrolować instalację grzewczą i działanie urządzeń sygnalizacyjnych.
- W celu zwiększenia bezpieczeństwa eksploatacji instalacji grzewczej zaleca się zaplanowanie dodatkowych działań, np. w zakresie ochrony przed zamarzaniem lub monitorowania szkód spowodowanych przez wodę.
- Vitocom 300: Aby komunikaty były wysyłane również w razie awarii napięcia zasilania, zaleca się stosowanie urządzenia UPS (awaryjny zasilacz prądu).

#### **Wskazówka dotycząca zakresu odpowiedzialności**

Firma Viessmann nie ponosi odpowiedzialności za utratę zysku, niezrealizowane oszczędności oraz inne bezpośrednie lub pośrednie szkody wynikające ze stosowania modułu Vitocom lub oprogramowania, jak też za szkody wynikające z nieprawidłowego stosowania. Obowiązują ogólne warunki sprzedaży firmy Viessmann podane w aktualnym cenniku Viessmann.

Usługi SMS i e-mail to usługi operatorów sieci, za które firma Viessmann nie ponosi odpowiedzialności. W tym zakresie obowiązują warunki handlowe danego operatora.

### <span id="page-6-0"></span>**TeleControl — Vitocom 100**

### **2.1 Vitocom 100, typ LAN1 z aplikacją Vitotrol**

#### **Zastosowanie**

- Do zdalnej obsługi instalacji grzewczych firmy Viessmann z regulatorami Vitotronic poprzez sieć IP
- Dla użytkowników instalacji przemysłowych o znamionowej mocy grzewczej powyżej 60 kW

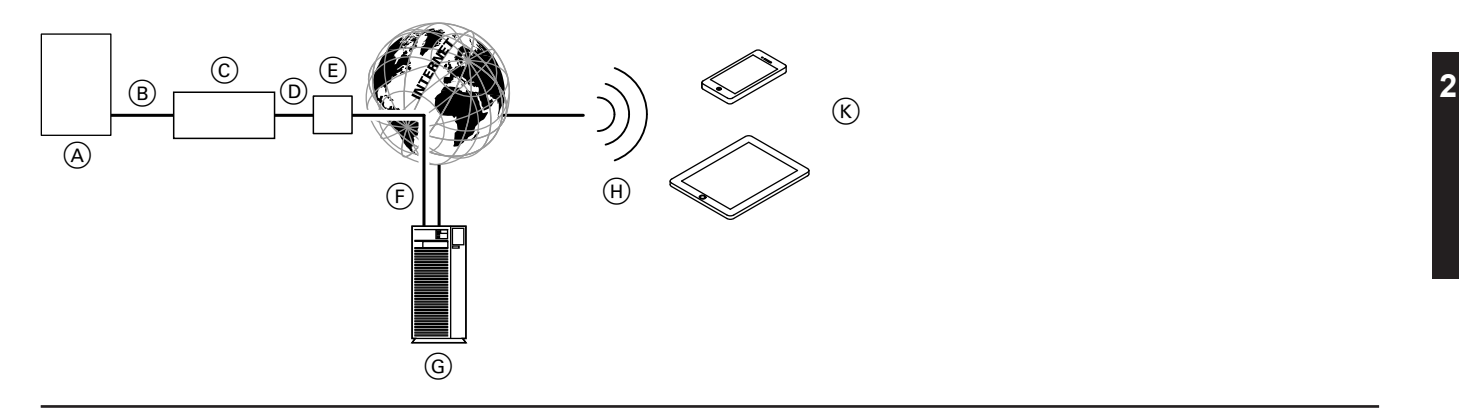

- A Urządzenie grzewcze z regulatorem (patrz strona [42](#page-41-0))
- B Przewód połączeniowy LON
- C Vitocom 100, typ LAN1
- D Sieć IP (w gestii inwestora)
- E Router DSL (w gestii inwestora)

#### **Zdalne sterowanie i sprawdzanie**

Vitotrol App umożliwia dostęp do następujących parametrów regulatora:

- Ustawianie wartości wymaganych temperatury
- Ustawianie programu roboczego i czasów łączeniowych
- Odczyt stanów roboczych i temperatur

#### *Wskazówka*

*Przy użyciu aplikacji Vitotrol App użytkownik może za pomocą jednego urządzenia końcowego uzyskać w jednym czasie dostęp tylko do jednej instalacji.*

#### **Wymagania systemowe**

#### **Instalacja grzewcza:**

- Dla **jednej** instalacji jednokotłowej z regulatorem Vitotronic z lub bez podłączonych obiegów grzewczych.
- Gniazdo wtykowe z zestykiem ochronnym 230 V/50 Hz.

#### **Sieć IP:**

- Router DSL z wolnym złączem LAN (w gestii inwestora).
- Stałe łącze internetowe (taryfa **bez** limitu transferu danych) o dużej dostępności, tzn. moduł Vitocom 100, typ LAN1 musi być stale połączony z serwerem Vitodata.
- Dynamiczne przydzielanie adresów IP (DHCP) w sieci LAN (inwestor powinien zlecić sprawdzenie i ew. skonfigurowanie routera specjaliście IT **przed** uruchomieniem modułu).
- Parametry routingu i bezpieczeństwa w sieci IP (LAN) należy skonfigurować w taki sposób, aby port 80 i port 443 były otwarte dla bezpośrednich połączeń wychodzących, inwestor powinien zlecić sprawdzenie i ew. skonfigurowanie routera specjaliście IT **przed** uruchomieniem modułu.
- F Bezpieczne połączenie internetowe z serwerem Vitodata
- G Serwer Vitodata
- (H) Sieć komórkowa
- $(K)$  Mobilne urządzenie obsługowe z aplikacją Vitotrol App:
	- Zdalne sterowanie instalacją grzewczą
	- Odczytywanie komunikatów.

#### **Komunikaty**

Komunikaty pochodzące z instalacji grzewczej, np. zakłócenia działania czujników lub palnika są przesyłane przez LON do modułu Vitocom 100, typ LAN1. Złącze Vitocom 100, typ LAN1 przekazuje te komunikaty do serwera Vitodata. Jeżeli aplikacja Vitotrol App jest aktywowana na mobilnym urządzeniu końcowym, cyklicznie odczytuje status instalacji grzewczej i wyświetla komunikaty. Jeżeli mobilne urządzenie końcowe znajduje się w trybie ładowania, w stanie fabrycznym nie następuje odczyt (zmiana ustawienia, patrz Vitotrol App).

#### *Wskazówka*

*Podczas pracy moduł Vitocom 100, typ LAN1 nawiązuje bezpieczne połączenie internetowe z serwerem Vitodata. Połączenia złącza Vitocom 100, typ LAN1 z innymi serwerami nie są możliwe.*

#### **Konto użytkownika na serwerze Vitodata:**

Używanie modułu Vitocom 100, typ LAN1 wymaga posiadania ważnego konta użytkownika na serwerze Vitodata, które potrzebne jest również do korzystania z aplikacji Vitotrol App. Rejestracja odbywa się albo poprzez interfejs użytkownika aplikacji Vitotrol App, albo poprzez interfejs użytkownika serwera Vitodata 100.

#### **Zalecane mobilne urządzenie końcowe:**

- Urządzenia końcowe z systemem operacyjnym Apple iOS od wersii 10
- Urządzenia końcowe z systemem operacyjnym Google Android od wersji 4.4

#### *Wskazówka*

*Dalsze informacje patrz [www.vitotrol-app.info](http://www.vitotrol-app.info)*

#### <span id="page-7-0"></span>**Sieć komórkowa:**

- Wystarczający sygnał radiowy sieci komórkowej w miejscu obsługi aplikacji Vitotrol.
- Przy dostępie przez sieć WLAN: wystarczająca moc sygnału w miejscu obsługi aplikacji Vitotrol.

#### **Konfiguracja**

W przypadku dynamicznego przydzielania adresów IP (DHCP), konfiguracja IP Vitocom 100, typ LAN1 następuje automatycznie. Ustawienia routera DSL nie są konieczne.

#### **Zalety**

**2**

- Zastosowanie w instalacjach grzewczych w domach jedno- i dwurodzinnych oraz domkach letniskowych
- Urządzenie do nadzorowania zdalnego dla firm instalatorskich i użytkowników instalacji (np. zarządców budynku)
- Korzystna cena

#### **Odbiorcy komunikatów:**

- Aplikacja Vitotrol
- Urządzenie końcowe (np. komputer) umożliwiające odbiór wiadomości e-mail

Uwzględnić ustawienia routera DSL (patrz "Sieć IP").

- Prosta obsługa przez systemy operacyjne iOS i Android. Obsługiwane urządzenia końcowe, patrz **[www.vitotrol-app.info](http://www.vitotrol-app.info)**
- Wszystkie komunikaty na komputerze lub telefonie komórkowym
- Proste uruchamianie dzięki automatycznej konfiguracji

### <span id="page-8-0"></span>**2.2 Vitocom 100, typ LAN1, w połączeniu z interfejsem użytkownika Vitodata 100**

#### **Zastosowanie**

- Do zdalnego nadzoru i zdalnego sterowania instalacjami grzewczymi firmy Viessmann z regulatorami Vitotronic poprzez sieć IP.
- Dla użytkowników instalacji przemysłowych o znamionowej mocy grzewczej powyżej 60 kW

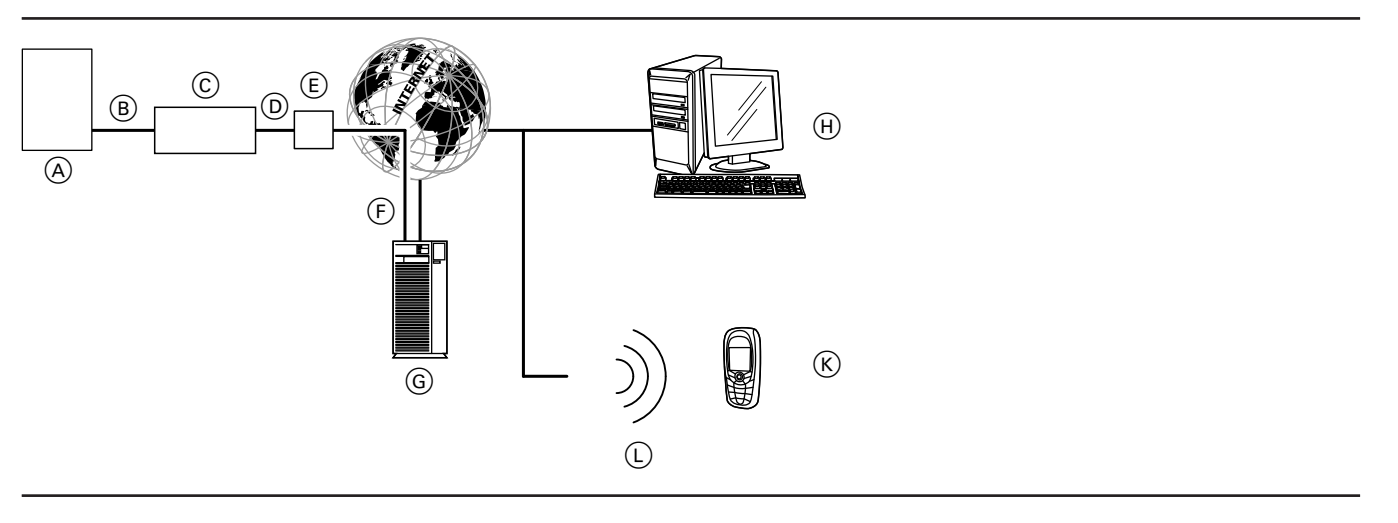

- A Urządzenie grzewcze z regulatorem (patrz strona [42](#page-41-0))
- B Przewód połączeniowy LON
- C Vitocom 100, typ LAN1
- D Sieć IP (w gestii inwestora)
- $\overline{E}$  Router DSL (w gestii inwestora)
- $\overline{F}$  Bezpieczne połączenie internetowe z serwerem Vitodata
- G Serwer Vitodata, rejestracja i logowanie na stronie **[www.vitodata100.com](http://www.vitodata100.com)**

#### **Zdalne sterowanie i sprawdzanie**

Interfejs użytkownika Vitodata 100 umożliwia zarządzanie ogrzewaniem w szerokim zakresie. Użytkownik ma dostęp do następujących parametrów regulatora:

- Ustawianie wartości wymaganych temperatury, nachylenia i poziomu krzywej grzewczej
- Ustawianie programów roboczych, programów wakacyjnych i czasów łączeniowych
- Ustawianie wartości wymaganych
- Odczyt stanów roboczych i temperatur

#### **Komunikaty**

Komunikaty pochodzące z instalacji grzewczej, np. zakłócenia działania czujników lub palnika są przesyłane przez LON do modułu Vitocom 100, typ LAN1. Złącze Vitocom 100, typ LAN1 przekazuje te komunikaty do serwera Vitodata. Komunikaty te mogą być następnie wyświetlane na interfejsie użytkownika Vitodata 100. Jeśli na serwerze Vitodata zdefiniowano odbiorców komunikatów (e-mail, SMS), wówczas komunikaty będą automatycznie przekazywane do tych odbiorców.

#### **Wymagania systemowe**

#### **Instalacja grzewcza:**

- Maks. do 5 instalacji jednokotłowych lub układów kaskadowych z regulatorem Vitotronic, z lub bez podłączonych obiegów grzewczych.
- Maks. liczba urządzeń (odbiorników LON) składających się z regulatorów obiegu kotła i obiegu grzewczego wynosi 20.
- Gniazdo wtykowe z zestykiem ochronnym 230 V/50 Hz.
- 
- (H) Moduł obsługowy:
	- Zdalne sterowanie instalacją grzewczą poprzez interfejs użytkownika Vitodata 100

**2**

- Odbiór komunikatów przez e-mail
- $K$  **=** Smartfon/PDA do odbierania komunikatów poprzez e-mail i SMS
	- Telefon komórkowy odbierający komunikaty przez SMS
- L Sieć komórkowa

#### **Treści komunikatów**

- Nazwa instalacji
- Kod komunikatu, tekst komunikatu
- Czas
- Informacie dodatkowe

#### **Sieć IP:**

- Router DSL z wolnym złączem LAN (w gestii inwestora).
- Stałe łącze internetowe (taryfa **bez** limitu transferu danych) o dużej dostępności, tzn. moduł Vitocom 100, typ LAN1 musi być stale połączony z serwerem Vitodata.

5603338

 $\blacktriangleright\blacktriangleright$ 

- <span id="page-9-0"></span>■ Dynamiczne przydzielanie adresów IP (DHCP) w sieci LAN (inwestor powinien zlecić sprawdzenie i ew. skonfigurowanie routera specjaliście IT **przed** uruchomieniem modułu).
- Parametry routingu i bezpieczeństwa w sieci IP (LAN) należy skonfigurować w taki sposób, aby port 80 i port 443 były otwarte dla bezpośrednich połączeń wychodzących, inwestor powinien zlecić sprawdzenie i ew. skonfigurowanie routera specjaliście IT **przed** uruchomieniem modułu.

#### *Wskazówka*

*Podczas pracy moduł Vitocom 100, typ LAN1 nawiązuje bezpieczne połączenie internetowe z serwerem Vitodata. Połączenia złącza Vitocom 100, typ LAN1 z innymi serwerami nie są możliwe.*

#### **Konto użytkownika na serwerze Vitodata:**

Używanie modułu Vitocom 100, typ LAN1 wymaga posiadania ważnego konta użytkownika na serwerze Vitodata, które potrzebne jest również do korzystania z aplikacji Vitotrol App. Rejestracja odbywa się albo poprzez interfejs użytkownika aplikacji Vitotrol App, albo poprzez interfejs użytkownika serwera Vitodata 100.

#### **Konfiguracja**

W przypadku dynamicznego przydzielania adresów IP (DHCP), konfiguracja IP Vitocom 100, typ LAN1 następuje automatycznie. Ustawienia routera DSL nie są konieczne.

#### **Zalety**

- Zastosowanie w instalacjach grzewczych w domach jedno- i dwurodzinnych oraz domkach letniskowych
- Urządzenie do nadzorowania zdalnego dla firm instalatorskich i użytkowników instalacji (np. zarządców budynku)
- Korzystna cena

### **2.3 Zakres dostawy i wyposażenie dodatkowe**

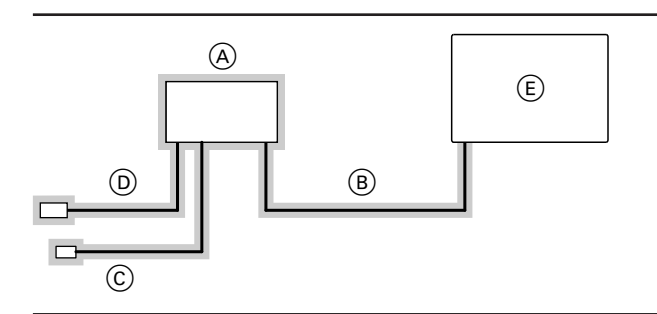

 $=$  zakres dostawy

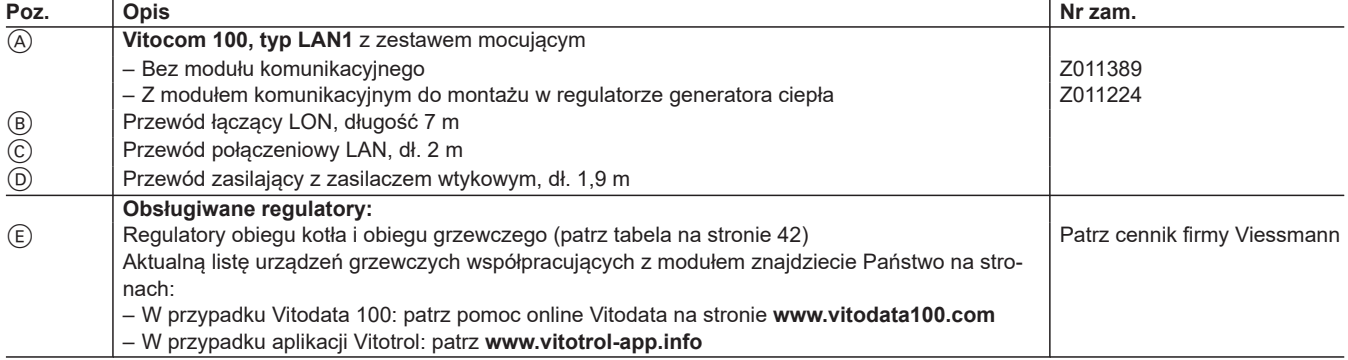

- Przeglądarka internetowa: Microsoft Internet Explorer od wersji 9 albo Firefox od wersji 3
	- albo Safari Mobile iOS od wersji 10
- Aktywne łącze internetowe

#### **Odbiorcy komunikatów:**

- Urządzenie końcowe (np. komputer) umożliwiające odbiór wiadomości e-mail
- Telefon komórkowy (także smartfon) odbierający wiadomości SMS

Uwzględnić ustawienia routera DSL (patrz "Sieć IP"). Dalsze informacje o warunkach korzystania, patrz **[www.vitodata.info](http://www.vitodata.info)**

- Prosta obsługa za pomocą komputera i smartfona.
- Nadzór instalacii
- Wszystkie komunikaty na komputerze lub telefonie komórkowym
- Proste uruchamianie dzięki automatycznej konfiguracji

### <span id="page-10-0"></span>**2.4 Dane techniczne**

### **Przyłącza**

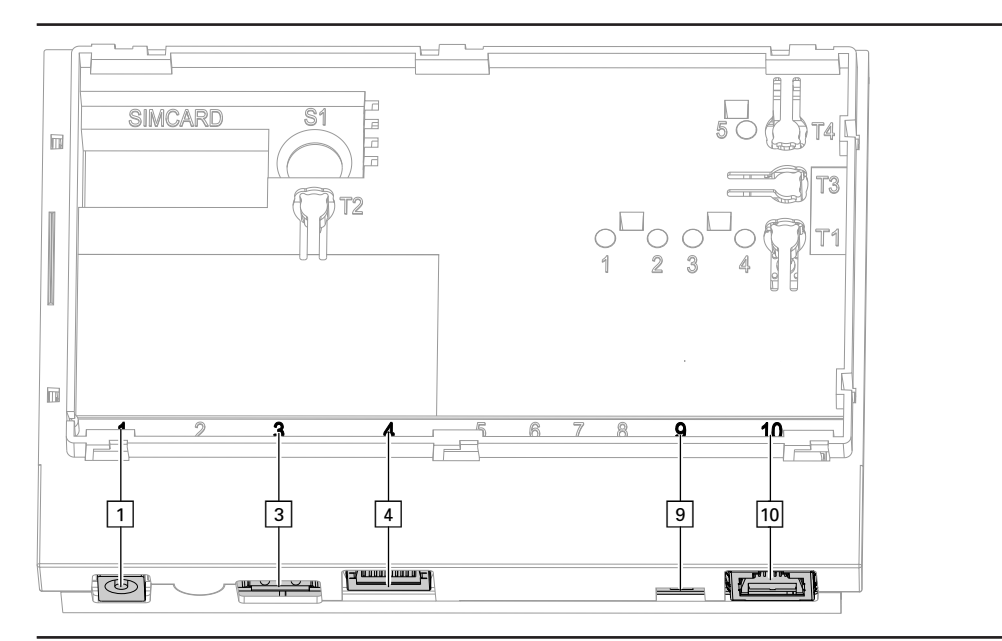

- $\boxed{1}$  Przyłącze zasilacza wtykowego, 5 V<del>.,</del> wewn. +, zewn. -, min. 1,6 A
- § Interfejs serwisowy: inwestor niczego nie podłącza!
- <sup>4</sup> Złącze RJ45 do przewodu połączeniowego LAN z routerem DSL

#### **Elementy wskaźnikowe i obsługowe**

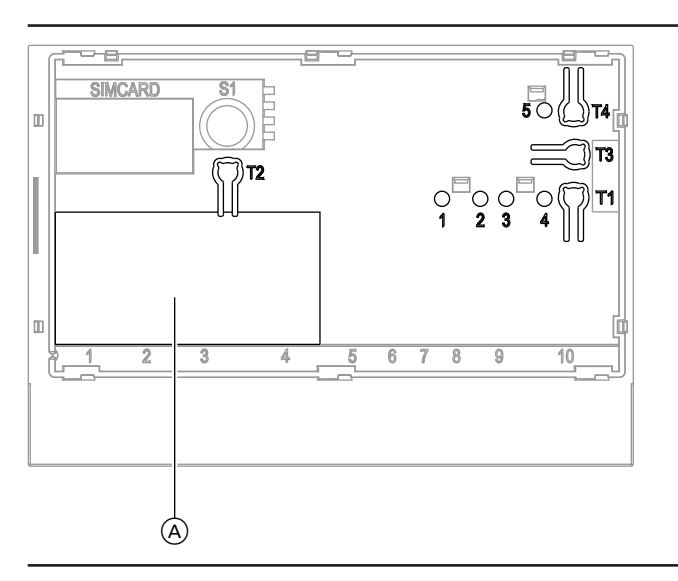

- A Tabliczka znamionowa
- **"T1"** Przycisk konserwacji

) Opornik obciążenia LON, aktywny w stanie fabrycznym aÖ Złącze RJ45 do przewodu połączeniowego LON (czerwony) z regulatorem Vitotronic

- 
- **"T2"** Bez funkcji Przycisk LON do wysyłania serwisowego kodu PIN (tylko przy integracji regulatora Vitotronic w systemie GLT)
- 
- "T4" Przycisk Reset<br>"1" Wskaźnik serwi **"1"** Wskaźnik serwisowy LON (zielona dioda LED)
- **"2"** Bez funkcji
- **"3"** Status połączenia IP (zielona i żółta dioda LED)
	- **"4"** Wskaźnik stanu roboczego (zielona i czerwona dioda LED)
- **"5"** Wskaźnik transmisji danych przez interfejs serwisowy (zielona dioda LED)

### <span id="page-11-0"></span>**Dane techniczne**

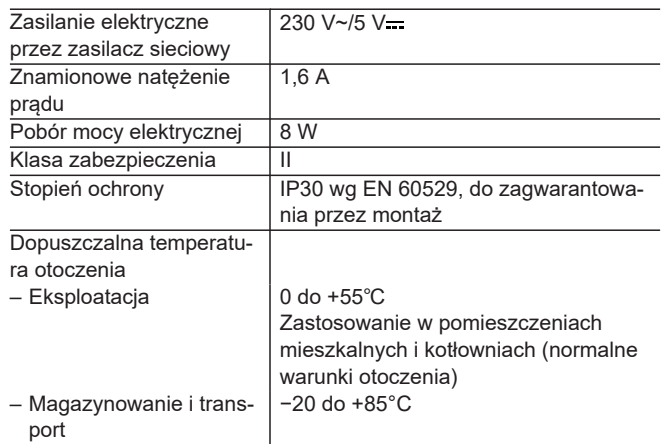

### **Wymiary**

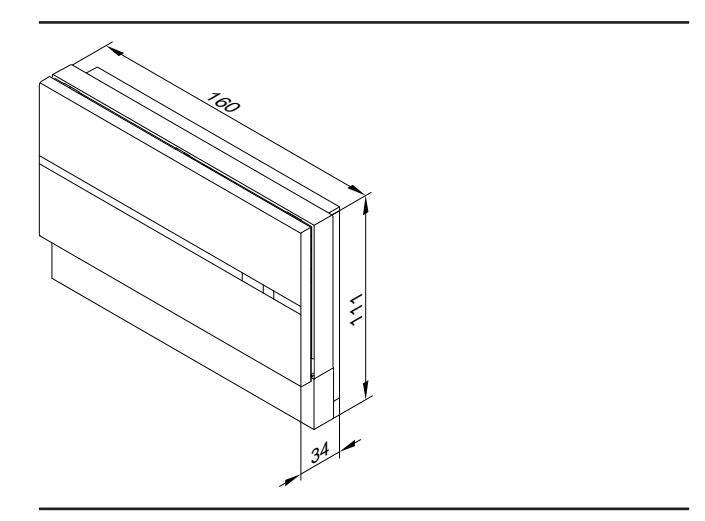

### <span id="page-12-0"></span>**3.1 Vitocom 300, typ LAN3 z interfejsem użytkownika Vitodata 300**

#### **Zastosowanie**

Do zdalnego monitorowania, zdalnej obsługi i konfiguracji instalacji grzewczych Viessmann z regulatorami Vitotronic przez sieć IP.

Zdalne nadzorowanie podzespołów dostarczanych przez inwestora oraz innych instalacji przez sieć IP.

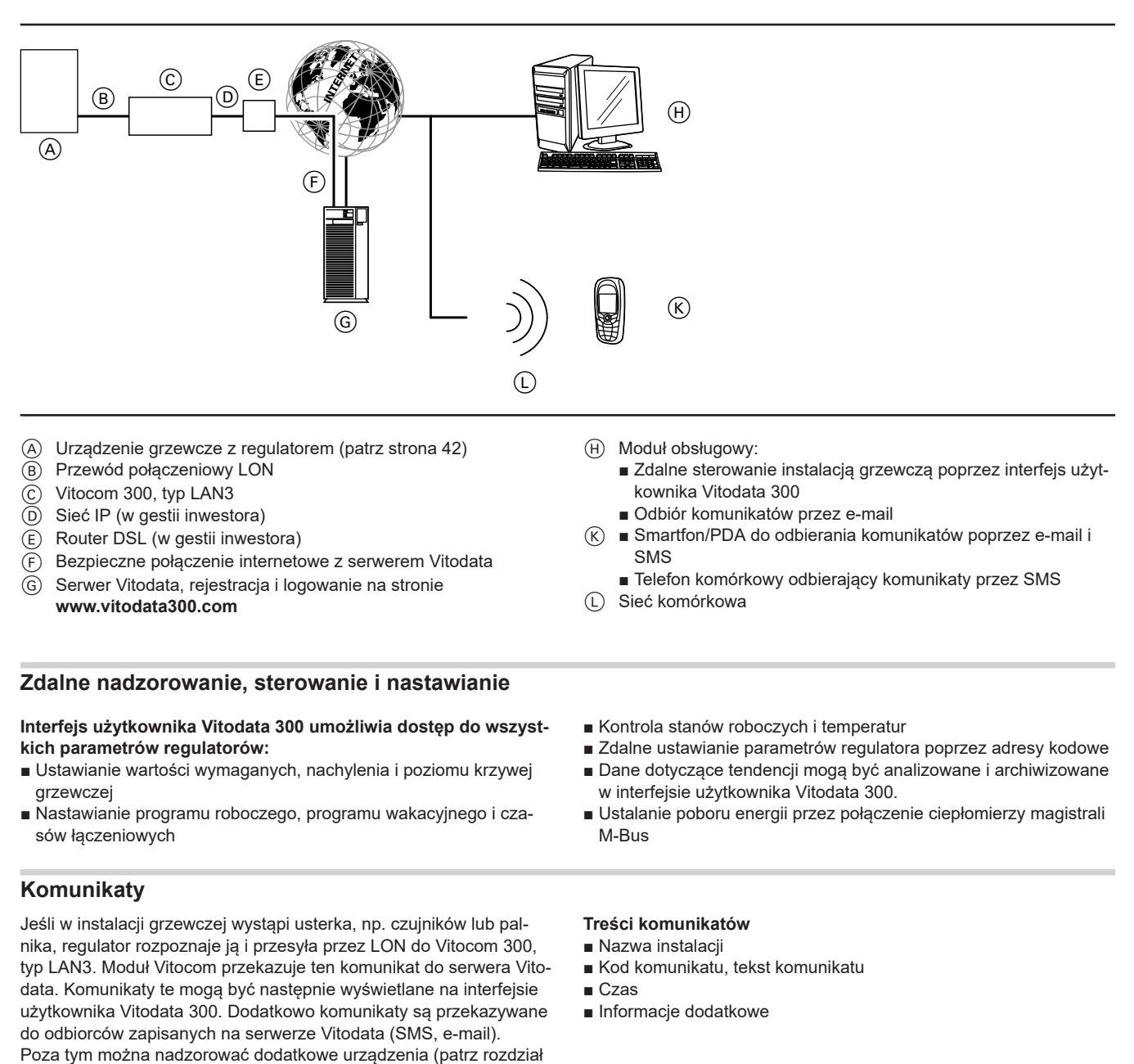

### **Przyłączanie dodatkowych funkcji**

wartości granicznej przez wejścia i wyjścia).

- 2 wejścia cyfrowe DI1 i DI2
- 1 wyjście cyfrowe DO1
- 1 złacze magistrali M-Bus
- 1 złącze EM

#### *Wskazówka*

5603338

*Szczegółowe informacje – patrz rozdział "Dane techniczne".*

"TeleControl – przykłady zastosowania"), instalacje obce (kontrola

#### **Wejścia cyfrowej DI1 i DI2**

Przez te wejścia można zgłaszać usterki urządzeń zamontowanych przez inwestora jako sygnał niskiego napięcia. Wejścia nadzoruje Vitocom 300, typ LAN3. Vitocom 300, typ LAN3 przekazuje sygnały wejścia w postaci komunikatu.

#### **Przykład:**

Zgłaszanie usterek instalacji chłodniczych, dźwigowych i wentylacyjnych oraz zgłaszanie zbiorcze usterek szafy sterowniczej.

#### <span id="page-13-0"></span>**Wyjście cyfrowe DO1**

Przez to wyjście można sterować podzespołami dostarczonymi przez inwestora. Wyjście można alternatywnie skonfigurować jako wyjście zbiorcze usterek. Oznacza to,że przez to wyjście można przełączać zewnętrzne nadajniki sygnałów.

#### **Złącze magistrali M-Bus**

Do podłączania maks. 16 liczników ilości i zużycia kompatybilnych z magistralą M, z możliwością uzupełnienia o wzmacniacz magistrali M-Bus, zapewniany przez inwestora.

#### **Złącze EM**

Połączenie magistrali z maks. 3 modułami uzupełniającymi EM301.

#### **Przyłączenie dodatkowych funkcji w połączeniu z modułem uzupełniającym EM301 (wyposażenie dodatkowe)**

- 8 wejść cyfrowych DI1 do DI8
- 8 wejść analogowych AI1 do AI8
- 2 wyjścia cyfrowe DO1 i DO2
- 1 złącze EM

#### **Wejścia cyfrowe DI1 do DI8**

Przez te wejścia za pomocą styków beznapięciowych można zgłaszać usterki urządzeń zamontowanych przez inwestora. Wejścia nadzoruje Vitocom 300, typ LAN3. Vitocom 300, typ LAN3 przekazuje sygnały wejścia w postaci komunikatu.

Za pomocą interfejsu użytkownika Vitodata 300 należy ustawić parametry komunikatu na "Włącznik zamknięty" (zestyk zwierny alarmu) lub "Włącznik otwarty" (zestyk rozwierny alarmu). Stany wejść mogą być odczytywane przez urządzenie obsługowe (PC/laptop z dostępem do Internetu).

#### **Przykład:**

Zgłaszanie usterek instalacji chłodniczych, dźwigowych i wentylacyjnych oraz zgłaszanie zbiorcze usterek szafy sterowniczej.

Za pomocą Vitodata 300 wejścia te można skonfigurować jako wejścia licznika impulsów. Vitocom 300, typ LAN3 za pomocą styku beznapięciowego przekazane impulsy. Maks. 10 Hz (czas impulsu > 50 ms).

#### **Wymagania systemowe**

#### **Instalacja grzewcza:**

- Maks. do 5 instalacji jednokotłowych lub układów kaskadowych z regulatorem Vitotronic, z lub bez podłączonych obiegów grzewczych.
- Wszystkie regulatory są podłączone przez LON do Vitocom 300, typ LAN3 (przegląd podłączanych regulatorów – patrz strona [42](#page-41-0)).
- Maks. liczba urządzeń (odbiorników LON) składających się z regulatorów obiegu kotła i obiegu grzewczego i układu kaskadowego wynosi 20.

#### **Sieć IP:**

- Router DSL z wolnym złączem LAN (w gestii inwestora)
- Stałe łącze internetowe (taryfa **bez** limitu transferu danych) o dużej dostępności, tzn. moduł Vitocom 300, typ LAN3 musi być stale połączony z serwerem Vitodata.
- Dynamiczne przydzielanie adresów IP (DHCP) w sieci LAN (inwestor powinien zlecić sprawdzenie i ew. skonfigurowanie routera specjaliście IT **przed** uruchomieniem modułu). albo

**Przed** uruchomieniem inwestor powinien zlecić specjaliście IT konfigurację statycznego przydzielania adresów IP (np. podczas włączania do podsieci) w sieci (LAN) w module Vitocom 300.

■ Parametry routingu i bezpieczeństwa w sieci IP (LAN) należy skonfigurować w taki sposób, aby port 80 i port 443 były otwarte dla bezpośrednich połączeń wychodzących, inwestor powinien zlecić sprawdzenie i ew. skonfigurowanie routera specjaliście IT **przed** uruchomieniem modułu.

#### **Przykład:**

Ciepłomierz, nadajnik przepływowy zużycia oleju

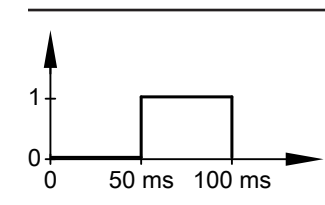

#### **Wejścia analogowe AI1 do AI8**

Za pomocą Vitodata 300 można skonfigurować te wejścia i odczytać wartości.

#### **Wyjścia cyfrowe DO1 i DO2**

Przez wyjścia te można przyłączać podzespoły dostarczane przez inwestora, które można konfigurować za pomocą Vitodata 300.

#### **Złącze EM**

Połączenie magistrali z modułem Vitocom 300.

#### **Urządzenie obsługowe z następującym wyposażeniem:**

- Przeglądarka internetowa: Microsoft Internet Explorer od wersji 9 albo Firefox od wersji 3 albo Safari Mobile iOS od wersji 10
- Aktywne łącze internetowe

#### **Sposób komunikacji:**

- PC/laptop odbierający pocztę e-mail
- Telefon komórkowy (także smartfon) odbierający wiadomości SMS

#### <span id="page-14-0"></span>**Konfiguracja**

W przypadku dynamicznego przydzielania adresów IP (DHCP), konfiguracja IP Vitocom 300, typ LAN3 następuje automatycznie. Ustawienia routera DSL nie są konieczne.

W przypadku statycznego przydzielania adresów IP konfiguracja IP w module Vitocom 300 i routerze DSL musi zostać wykonana przez specjalistę IT.

Uwzględnić ustawienia routera DSL (patrz "Sieć IP").

#### **Zalety**

- Wysoce wydajny system komunikacyjny stosowany przez użytkowników przemysłowych
- Niskie koszty eksploatacji dzięki połączeniu internetowemu
- Nadzór instalacji
- Dostęp do wszystkich danych regulatora redukuje nakład czasu podczas prac serwisowych.
- Wszystkie komunikaty na komputerze lub telefonie komórkowym

### **3.2 Zakres dostawy i wyposażenie dodatkowe**

Wyjścia i wejścia Vitocom 300, typ LAN3 oraz modułów uzupełniających EM301 konfiguruje się z interfejsu użytkownika Vitodata 300. Informacje dotyczące zastosowania Vitocom 300, typ LAN3 w sieci telefonii komórkowej można znaleźć na stronie **[www.vitocom.info](http://www.vitocom.info)** Dalsze informacje o warunkach korzystania, patrz **[www.vitodata.info](http://www.vitodata.info)**

- Optymalizacja instalacji grzewczej
- Zapis tendencii
- Nadzór instalacji grzewczych, również instalacji innych producentów przez wszystkie dodatkowe przyłącza (patrz rozdział "Tele-Control − przykłady zastosowania")
- Podłączanie liczników energii cieplnej przez złącze magistrali M-Bus

**3**

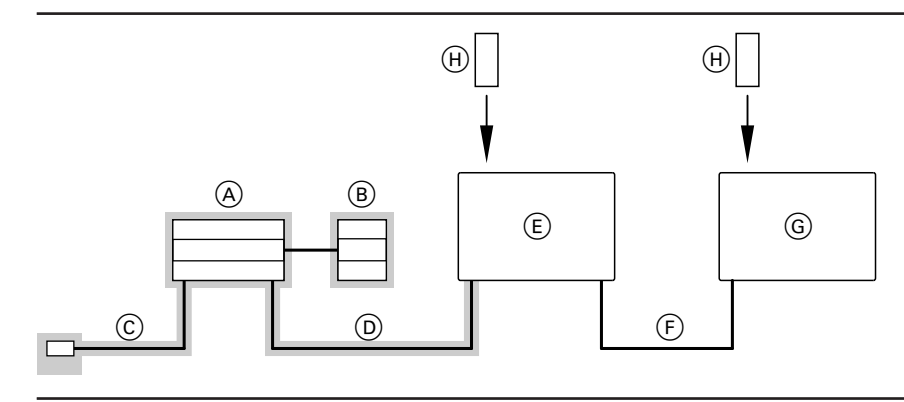

= zakres dostawy

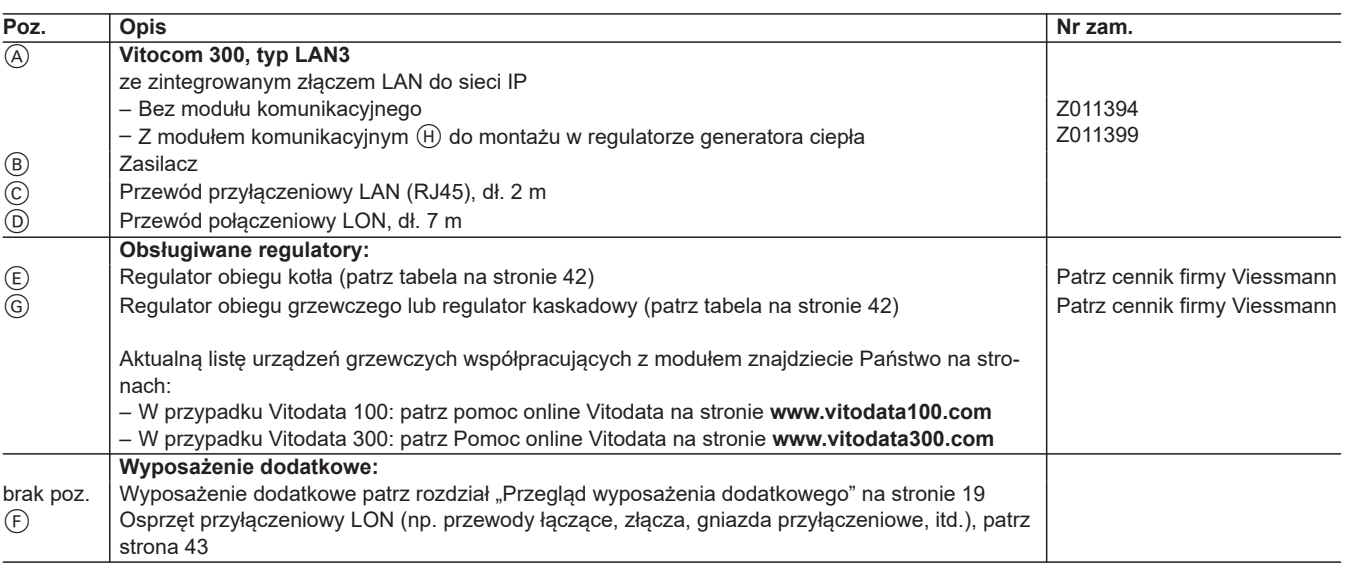

### <span id="page-15-0"></span>**3.3 Dane techniczne**

### **Przyłącza**

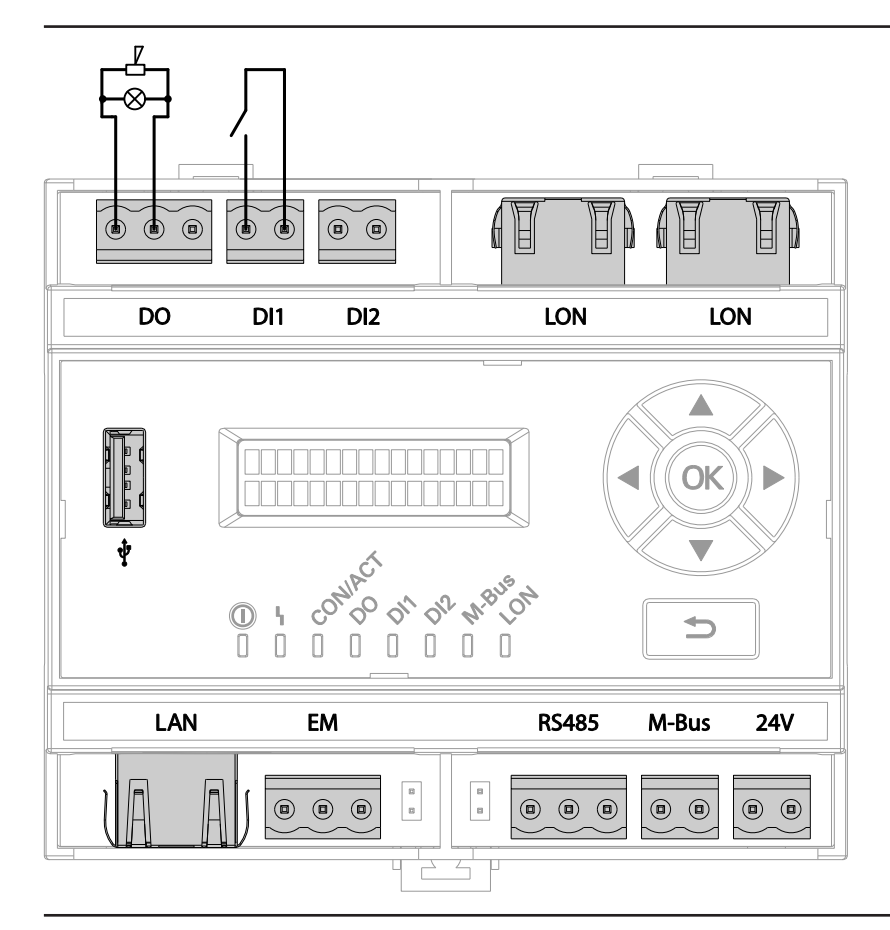

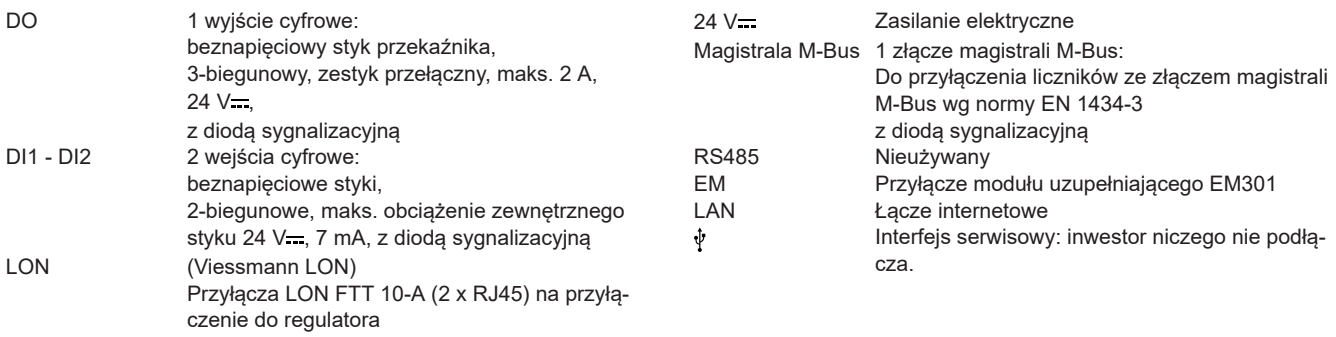

#### <span id="page-16-0"></span>**Dane techniczne**

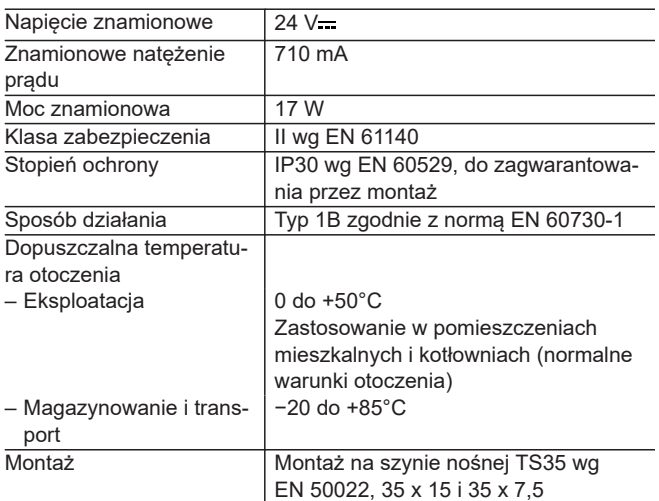

#### **Elementy wskaźnikowe i obsługowe Vitocom 300**

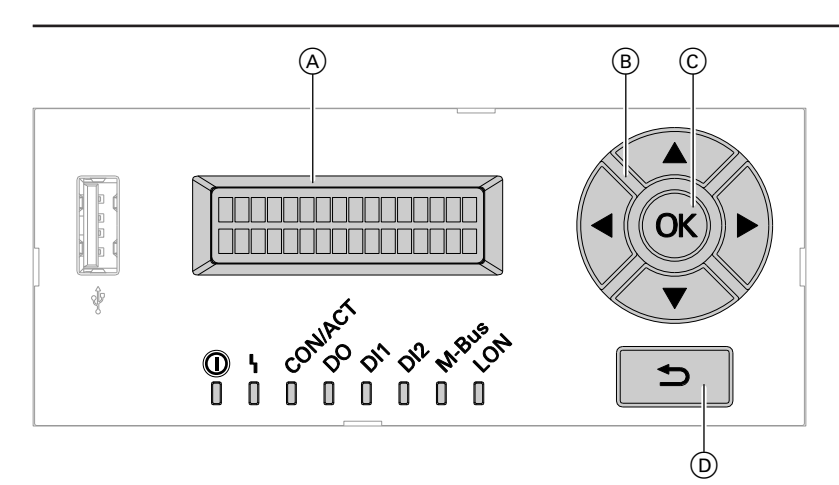

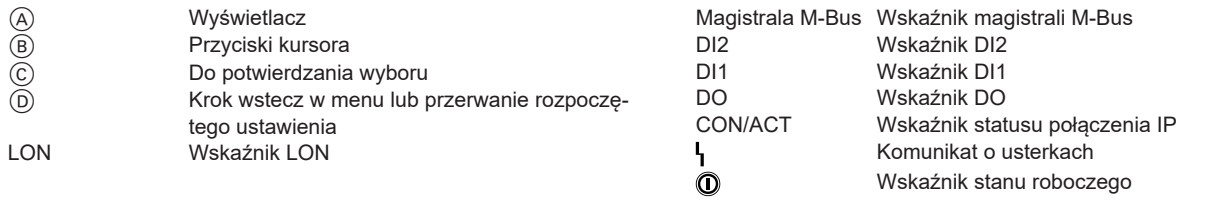

### **Wskazówka dotycząca złącza magistrali M-Bus modułu Vitocom 300**

Do każdego złącza magistrali M-Bus można przyłączyć maksymalnie 16 ciepłomierzy, z możliwością uzupełnienia o wzmacniacz magistrali M-Bus zapewniany przez inwestora.

Tylko ciepłomierze ze złączem M-BUS-Slave wg EN 1434-3. Protokoły magistrali M-Bus poszczególnych ciepłomierzy mogą się różnić.

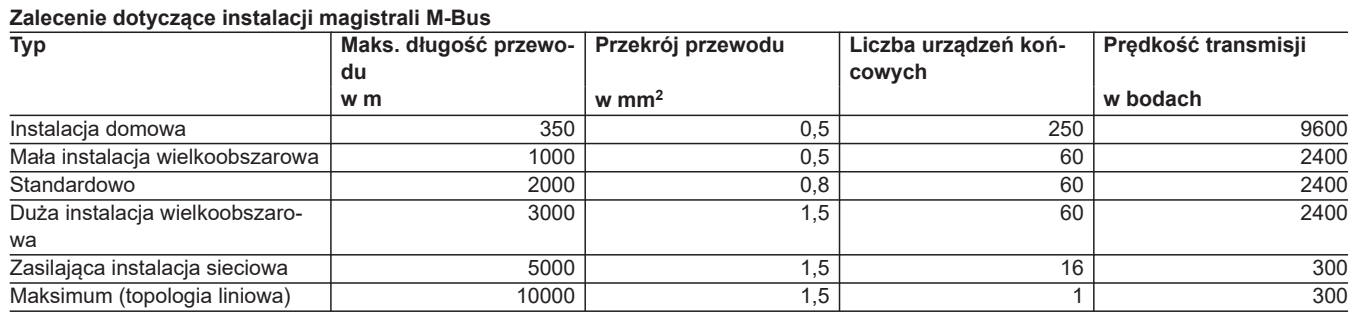

### <span id="page-17-0"></span>**Wymiary**

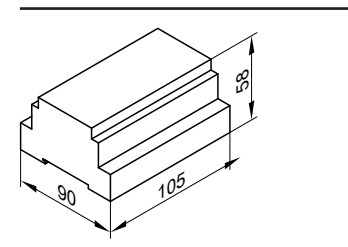

### **3.4 Dane techniczne zasilacza do Vitocom 300**

#### **Dane techniczne**

**3**

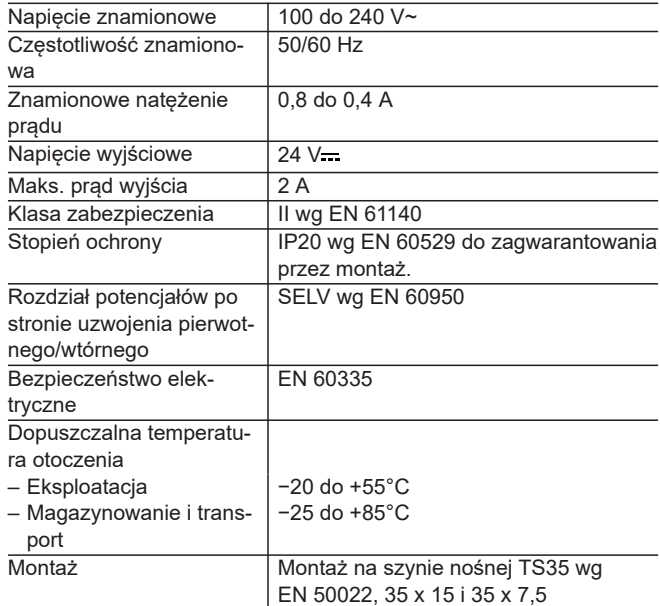

### **Wymiary**

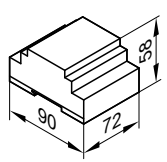

### <span id="page-18-0"></span>**3.5 Wyposażenie dodatkowe**

#### **Przegląd elementów wyposażenia dodatkowego Vitocom 300**

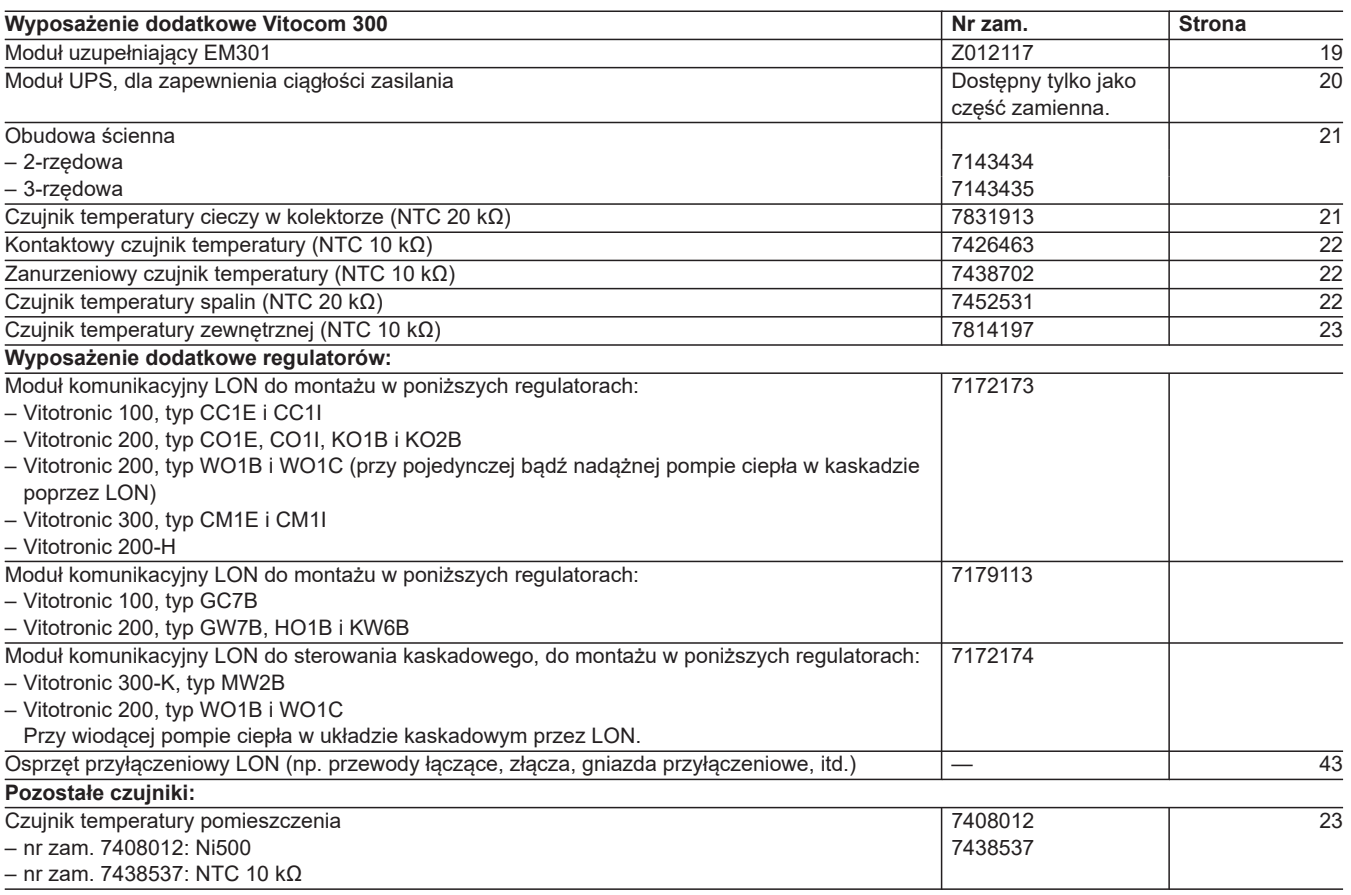

### **Moduł rozszerzający EM301 do Vitocom 300, typ LAN3**

**Nr katalog. Z012117**

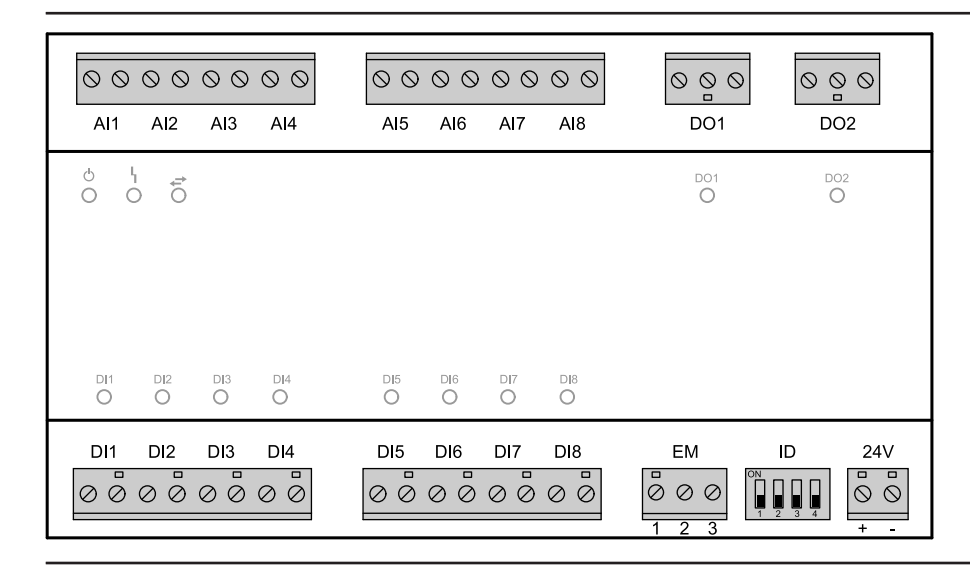

#### <span id="page-19-0"></span>AI1 − AI8 Wejścia analogowe:

- $= 0 10 V -$
- $= 4 20$  mA
- Czujniki temperatury Viessmann NTC 10 kΩ, NTC 20 kΩ, Ni500 lub Pt500
- Licznik impulsów
- DO1, DO2 Wyjścia cyfrowe:
	- beznapięciowe styki przekaźnika
	- 3-polig
	- Zestyk przełączny, maks. 2 A, 230 V~
	- z diodą sygnalizacyjną
- 24 V Zasilanie napięciem przez Vitocom 300 lub poprzedni moduł uzupełniający

#### **Wejścia analogowe AI1 do AI8**

ID Przełącznik kodujący do ustawiania adresu urządzenia (stan fabryczny)

EM Do podłączania Vitocom 300, typ LAN3, przewód magistrali

#### DI1 − DI8 Wejścia cyfrowe:

- Do podłączania sygnałów przez styki beznapięciowe ■ 2-polig
- Obciążenie zestyku zewnętrznego 24 V-, 7 mA
- z diodą sygnalizacyjną

8

- Zestyk rozwierny albo zwierny
- Alarmowy zestyk rozwierny albo zwierny
- Licznik impulsów

#### **Wymiary**

90 158

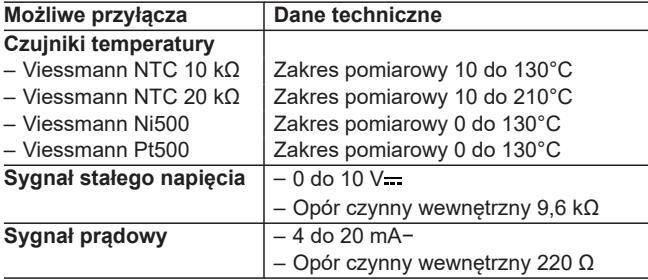

#### **Dane techniczne**

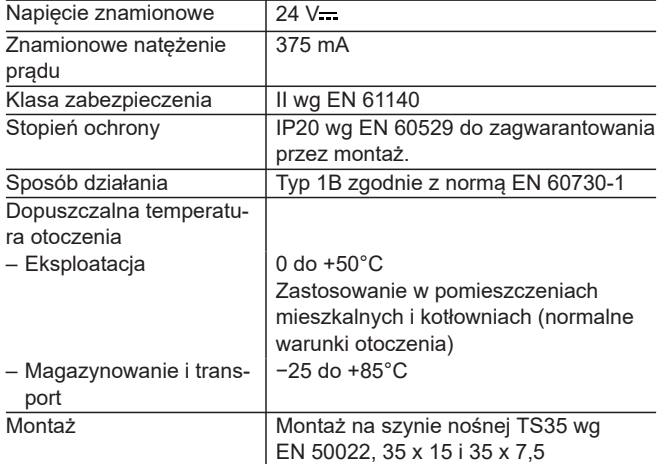

#### **Moduł UPS 700 mAh**

#### **Dostępny tylko jako część zamienna.**

Moduł awaryjnego zasilania umożliwia przekazanie komunikatu o braku napięcia w instalacji grzewczej.

Podczas eksploatacji z awaryjnym zasilaniem elektrycznym również wyłączenie modułu Vitocom 300 przez wyłącznik zasilania lub wyłączenie przez wyłącznik główny zgłaszane jest jako usterka. Aby zapewnić dalszy przekaz zgłoszeń do wszystkich modułów obsługowych, należy zarezerwować czas buforowy wynoszący trzy godziny.

#### Zalecenie:

■ Bez modułu uzupełniającego:

Moduł stałego zasilania elektrycznego wystarczający ■ Z modułem uzupełniającym przy częściowym wykorzystaniu wejść/wyjść:

Moduł stałego zasilania elektrycznego wystarczający

#### <span id="page-20-0"></span>**Dane techniczne**

#### **Zasilacz awaryjny (UPS)**

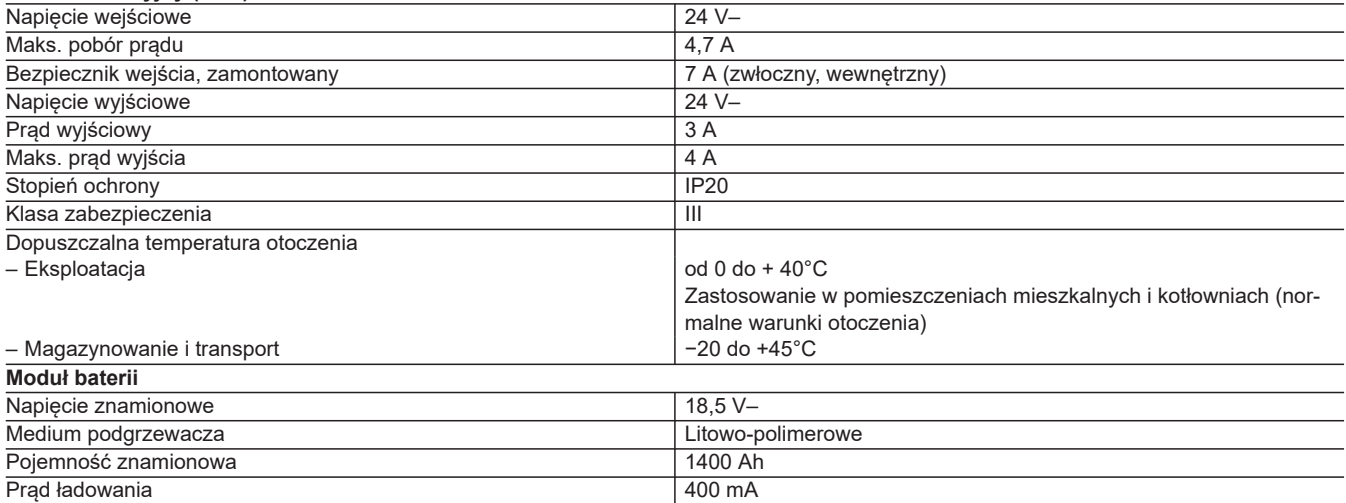

#### **Wymiary**

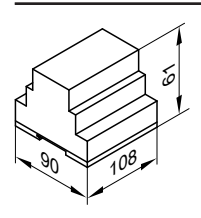

#### **Obudowa ścienna**

Obudowy ścienne służą do montażu modułów Vitocom 300 w razie braku szafy sterowniczej lub rozdzielczej.

#### **2-rzędowa nr zam. 7143434**

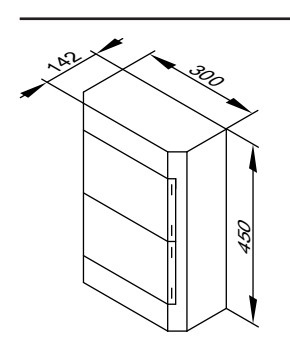

- Do zasilacza, Vitocom 300 i jednego modułu uzupełniającego EM301
- 28 jednostki podziału
- $U_i = 400 V$
- Zacisk PE/N 2 x 17-biegunowy, 6/16/25 mm<sup>2</sup>
- Odstęp szyn 150 mm
- Wprowadzenia elastyczne u góry
- Osłona na przewody, klapa osłonowa z możliwością opisu, dodatkowy króciec dwuprzeponowy i pozostałe wyposażenie dodatkowe

#### **3-rzędowa nr zam. 7143435**

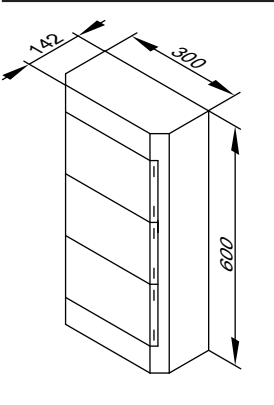

- Do zasilacza, Vitocom 300 i dwóch modułów uzupełniających EM301
- 42 jednostki podziału
- $U_i = 400 V$
- Zacisk PE/N 2 x 25-bieg., 6/16/25 mm<sup>2</sup>
- Odstęp szyn 150 mm
- Wprowadzenia elastyczne u góry
- Osłona na przewody, klapa osłonowa z możliwością opisu, dodatkowy króciec dwuprzeponowy i pozostałe wyposażenie dodatkowe

### **Czujnik temperatury cieczy w kolektorze**

5603338

**nr zam. 7831913** Do przyłączenia w urządzeniu.

<span id="page-21-0"></span>Przedłużenie przewodu przyłączeniowego przez inwestora:

- 2-żyłowy przewód, maks. długość 60 m przy przekroju przewodu 1,5 mm<sup>2</sup> miedź
- Przewód nie może zostać ułożony razem z przewodami 230/400 V.

#### **Dane techniczne**

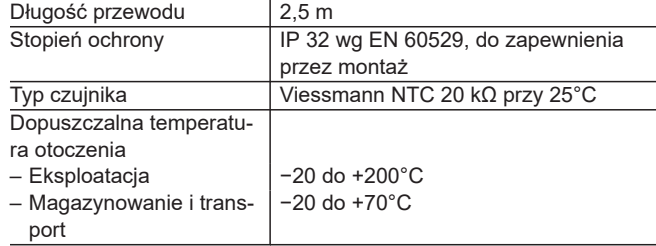

#### **Kontaktowy czujnik temperatury**

Do rejestracji temperatury w rurze. Mocowanie za pomocą taśmy mocującej.

#### **nr zam. 7426463**

Z przewodem przyłączeniowym

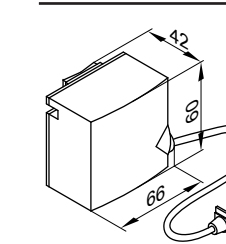

#### **Dane techniczne**

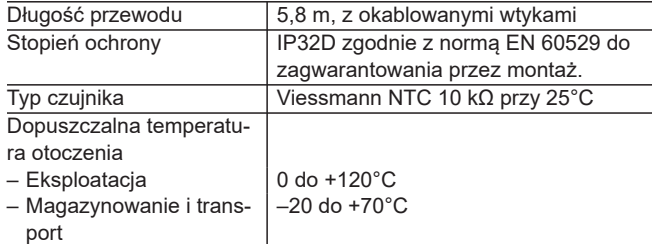

#### **Zanurzeniowy czujnik temperatury**

Do pomiaru temperatury w tulei zanurzeniowej.

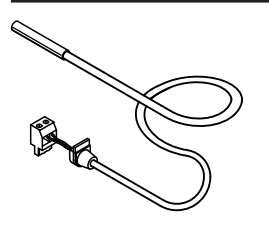

#### **Nr zam. 7438702 Dane techniczne**

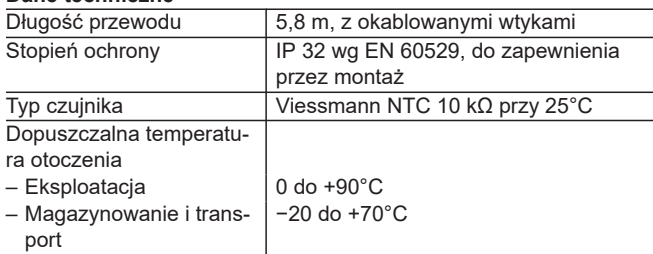

#### **Czujnik temperatury spalin**

Do pomiaru i kontroli temperatury spalin, a także zgłaszania konieczności przeprowadzenia konserwacji w przypadku przekroczenia ustawionej temperatury.

Z gwintem stożkowym.

Montaż na rurze spalin. Odległość powinna wynosić ok. 1,5 średnicy rury spalin, licząc od tylnej krawędzi kotła w kierunku komina.

■ Kocioł kondensacyjny z systemem spaliny/powietrze dolotowe firmy Viessmann:

Rurę spaliny/powietrze dolotowe z przygotowanym gniazdem czujnika temperatury spalin należy uwzględnić w zamówieniu.

■ Kocioł kondensacyjny z przewodem spalin wykonanym przez inwestora:

Inwestor ma obowiązek zaplanować i skontrolować otwór konieczny do montażu czujnika w przewodzie spalin. Czujnik temperatury spalin powinien być zamontowany w tulei zanurzeniowej ze stali nierdzewnej (dostarczonej przez inwestora).

#### **nr zam. 7452531**

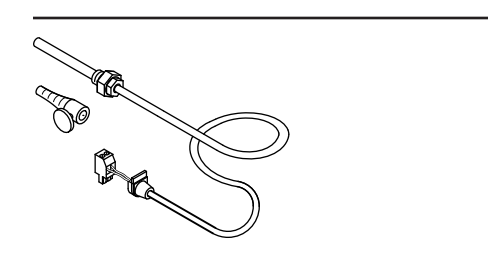

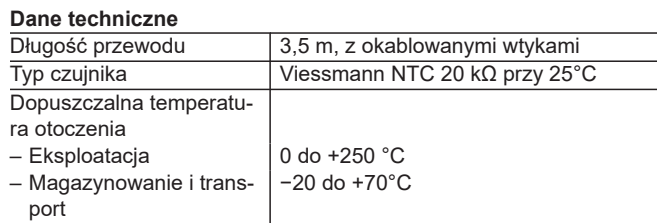

#### <span id="page-22-0"></span>**Czujnik temperatury zewnętrznej**

Miejsce montażu:

- Ściana północna lub północno-zachodnia budynku
- 2 do 2,5 m nad podłożem, w budynku kilkupiętrowym mniej więcej w górnej połowie 2. piętra
- Podłączenie:
- Przewód 2-żyłowy, maksymalna długość przewodu maks. 35 m przy przekroju przewodu 1,5 mm<sup>2</sup>, miedź
- Przewód nie może zostać ułożony razem z przewodami 230/400 V.

#### **nr zam. 7814197**

#### **Dane techniczne**

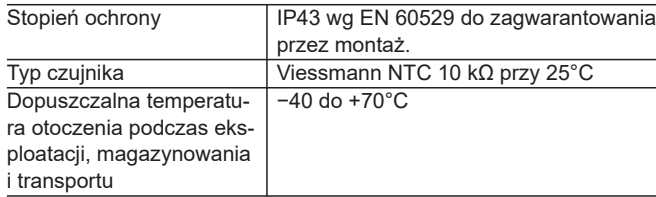

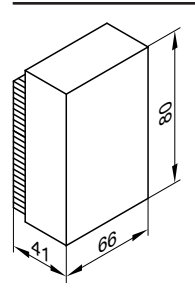

#### **Czujnik temperatury pomieszczenia**

Montaż w głównym pomieszczeniu mieszkalnym na ścianie wewnętrznej, naprzeciwko grzejników. Nie montować w regałach, we wnękach, w pobliżu drzwi lub źródeł ciepła (np. w miejscach bezpośrednio narażonych na działanie promieni słonecznych, kominka, odbiornika telewizyjnego itp.).

Podłączenie:

- Przewód 2-żyłowy, maksymalna długość przewodu 30 m, przy przekroju przewodu 1,5 mm<sup>2</sup>, miedź
- Przewód nie może zostać ułożony razem z przewodami 230/400 V.

#### **nr zam. 7438537**

#### **Dane techniczne**

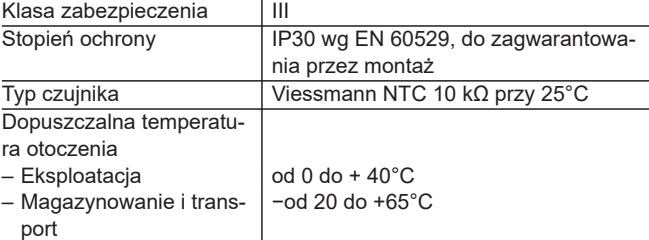

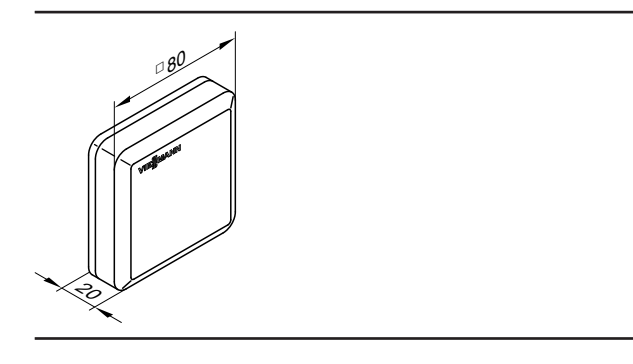

### <span id="page-23-0"></span>**TeleControl — aplikacja Vitotrol**

### **4.1 Aplikacja Vitotrol**

Aplikacja Vitotrol to serwis internetowy do zdalnego sterowania wszystkimi obiegami grzewczymi instalacji grzewczej z regulatorem Vitotronic w połączeniu z Vitocom 100, typ LAN1. Aplikacja Vitotrol ma dostęp do danych instalacji grzewczej poprzez serwer Vitodata. Wykorzystanie danych następuje poprzez mobilne urządzenia końcowe z systemem operacyjnym Apple iOS od wersji 10 lub system operacyjny Google Android od wersji 4.4.

Aplikację Vitotrol App można pobrać w Apple App Store lub Google Play Store.

Dalsze informacje na temat Vitotrol App patrz Apple App Store, Google Play Store oraz **[www.vitotrol-app.info](http://www.vitotrol-app.info)**

#### **Obsługiwane kraje** ■ Niemcy ■ Austria ■ Belgia ■ Czechy ■ Dania ■ Francja ■ Węgry ■ Włochy ■ Holandia ■ Polska ■ Rumunia ■ Rosja ■ Słowacja ■ Słowenia ■ Hiszpania ■ Szwecja ■ Szwajcaria ■ Turcja ■ Ukraina ■ Wielka Brytania **Języki** ■ Duński ■ Niemiecki ■ Rosyjski ■ Szwedzki

■ Słowacki ■ Hiszpański ■ Czeski ■ Turecki ■ Wegierski

- Angielski
- Francuski
- Włoski
- Holenderski
- Polski

**4**

■ Rumuński

#### **Zalety**

Mobilne zastosowanie w instalacjach grzewczych w niewielkich budynkach użytkowych.

- Wskazywanie komunikatów w formie tekstowej
- Komunikacja z Vitocom 100, typ LAN1
- Korzystna cena ■ Łatwa obsługa przy zastosowaniu urządzeń obsługowych z systemem operacyjnym Apple iOS lub Google Android

#### **Zakres dostawy**

Aplikacja Vitotrol, serwis internetowy do zdalnej obsługi instalacji grzewczych.

Możliwość nabycia w Apple App Store i Google Play Store i pobrania na mobilne urządzenia obsługowe.

### <span id="page-24-0"></span>**TeleControl — Vitodata 100**

### **5.1 Interfejs użytkownika Vitodata 100**

Vitodata 100 to interfejs użytkownika przeznaczony do instalacji grzewczych. Wszystkie dane instalacji grzewczej są zapamiętywane i archiwizowane na serwerze Vitodata. Dostęp do danych możliwy jest przez odpowiednie urządzenia obsługowe.

Szczegółowe informacje na temat rejestracji, warunków użytkowania i funkcji są dostępne pod adresem **[www.vitodata100.info](http://www.vitodata100.info)**

#### **Obsługiwane kraje** ■ Niemcy ■ Austria ■ Belgia ■ Czechy ■ Dania ■ Francia ■ Węgry ■ Włochy ■ Holandia ■ Polska ■ Rumunia ■ Rosja ■ Słowacja ■ Słowenia ■ Hiszpania ■ Szwecja ■ Szwajcaria ■ Turcja ■ Ukraina ■ Wielka Brytania Inne obsługiwane kraje – patrz **[https://connectivity.vies](https://connectivity.viessmann.com/en/mp_rt/vitotrol-vitodata-100.html)[smann.com/en/mp\\_rt/vitotrol-vitodata-100.html](https://connectivity.viessmann.com/en/mp_rt/vitotrol-vitodata-100.html) Języki** ■ Duński ■ Niemiecki ■ Angielski ■ Francuski ■ Polski ■ Rosyjski ■ Szwedzki ■ Hiszpański

- 
- Włoski
- Holenderski

#### **Wymagania systemowe**

#### **Urządzenie obsługowe (PC lub laptop):**

- CPU: od Pentium 4, 530 MHz **albo** AMD Athlon 64, 3200 MHz
- Pamięć robocza: ≥512 MB
- Monitor:
- minimalna rozdzielczość 1024 × 768 pikseli ■ Oprogramowanie:
- Microsoft Internet Explorer od wersji 9 albo Firefox od wersji 3 albo Safari Mobile iOS od wersji 10 ■ Dostęp do Internetu (np. DSL)

#### **Nieobsługiwane urządzenia:**

■ Czeski ■ Węgierski

W przypadku systemów Viessmann, które posiadają zintegrowany moduł komunikacyjny, dostępne jest narzędzie Remote Monitoring Tool ViGuide Web. Te systemy Viessmann nie są obsługiwane przez Vitodata 100.

### W celu zapewnienia poszczególnym użytkownikom prawa dostępu

**Uprawnienia dostępu**

do instalacji administrator instalacji posiada prawo zarządzania użytkownikami i ich uprawnieniami. Każdy użytkownik otrzymuje własne hasło.

#### **Konfiguracja**

#### **Zalety**

- Komunikacja z Vitocom 100, typ LAN1
- Zdalne wprowadzanie ustawień instalacji grzewczej
- Wskazywanie komunikatów w formie tekstowej
- Automatyczne przekazywanie komunikatów do skonfigurowanych odbiorców

Po rejestracji online użytkownik otrzymuje dane dostępowe. Konfiguracji instalacji może dokonywać użytkownik, który zalogował się, wprowadzając hasło administratora.

- Możliwość indywidualnego ustawienia uprawnień dostępu do wszystkich przyłączonych instalacji
- Zarządzanie instalacją i użytkownikami

### <span id="page-25-0"></span>**TeleControl — Vitodata 100** (ciąg dalszy)

#### **Zakres dostawy**

Dostęp do usług internetowych Vitodata 100 (interfejs użytkownika Vitodata 100) na urządzeniu obsługowym użytkownika.

Instalacje grzewcze rejestrowane są na stronie **[www.vitodata100.com](http://www.vitodata100.com)**

### <span id="page-26-0"></span>**TeleControl — Vitodata 300**

### **6.1 Interfejs użytkownika Vitodata 300**

Vitodata 300 to interfejs użytkownika przeznaczony do instalacji grzewczych. Wszystkie dane instalacji grzewczej są zapamiętywane i archiwizowane na serwerze Vitodata. Dostęp do danych możliwy jest przez odpowiednie urządzenia obsługowe.

Szczegółowe informacje na temat rejestracji, warunków użytkowania, ochrony danych i funkcji są dostępne pod adresem **[www.vitoguide.info](http://www.vitoguide.info)** Rejestracja i logowanie na stronie **[www.vitodata300.com](http://www.vitodata300.com)**

#### **Wymagania systemowe**

#### **Urządzenie obsługowe (PC lub laptop):**

- CPU: od Pentium 4, 530 MHz
- **albo** AMD Athlon 64, 3200 MHz
- Pamięć robocza: ≥512 MB
- Monitor:
- minimalna rozdzielczość 1024 × 768 pikseli

#### **Uprawnienia dostępu**

W celu zagwarantowania kontroli dostepu do instalacji należących do różnych użytkowników, instalacje przyporządkowuje się do określonej jednostki organizacyjnej (OE). Jeden użytkownik może należeć do kilku jednostek organizacyjnych. Tylko administrator danej jednostki organizacyjnej (OE) jest uprawniony do zarządzania pozostałymi użytkownikami i ich uprawnieniami. Każdy użytkownik otrzymuje własne hasło.

#### **Konfiguracja**

Po pomyślnej rejestracji online klienci firmy Viessmann natychmiast uzyskują dostęp do instalacji na interfejsie użytkownika Vitodata 300 i mogą ją konfigurować. W przypadku użytkowników Vitodata, którzy nie są jeszcze klientami Viessmann, najpierw konieczne jest uzyskanie numeru klienta Viessmann. Więcej informacji, patrz strona **[www.vitodata.info](http://www.vitodata.info)**

#### **Zalety**

- Komunikacja z Vitocom 300
- Zdalne wprowadzanie ustawień instalacji grzewczej
- Wyświetlanie komunikatów w formie tekstowej i zarządzanie dziennikiem ruchu
- Automatyczne przekazywanie (SMS, e-mail) komunikatów zgodnie z planem pracy personelu serwisowego
- Możliwość indywidualnego ustawienia uprawnień dostępu do wszystkich przyłączonych instalacji

#### **Zakres dostawy**

Dostęp do interfejsu użytkownika Vitodata 300 przez serwer Vitodata na urządzeniu obsługowym użytkownika. Instalacje grzewcze rejestrowane są na stronie

**[www.vitodata300.com](http://www.vitodata300.com)**

Obsługiwane urządzenia: ■ Vitocom 300, typ LAN3

Interfejs użytkownika Vitodata 300 umożliwia przekazywanie zgłoszeń konkretnej osobie za pośrednictwem e-maila i SMS.

- Rozszerzenie uprawnień dostępu na kilku użytkowników jednocześnie
- Graficzna analiza tendencji na interfejsie użytkownika Vitodata 300
- Graficzne przedstawienie danych instalacji za pomocą schematów instalacji (jpg, bmp, gif) klienta
- Oprogramowanie: Microsoft Internet Explorer od wersji 10 albo Firefox od wersji 4 albo Safari Mobile iOS od wersji 10 ■ Dostęp do Internetu: DSL

- Szybki przegląd instalacji na podstawie graficznego schematu instalacii
- Zarządzanie instalacjami i użytkownikami
- Graficzna prezentacja danych dotyczących tendencji w celu szybkiej optymalizacji instalacji
- Vitocom 300, typ LAN3 umożliwia odczyt liczników ilości i zużycia poprzez złącze magistrali M-Bus.

Szczegółowe informacje dotyczące warunków dostępu do Vitodata 300, ochrony danych oraz naliczania opłat za korzystanie z Vitodata 300 znajdują się na stronie **[www.vitodata.info](http://www.vitodata.info)**

### <span id="page-27-0"></span>**ServiceControl — Vitosoft 300**

### **7.1 Vitosoft 300, typ SID1**

Vitosoft 300, typ SID1, to moduł oprogramowania stanowiący wsparcie podczas serwisowania, rozruchu i diagnostyki instalacji grzewczych. Narzędzie znajduje zastosowanie w instalacjach grzewczych z jednym albo kilkoma generatorami ciepła, z przyłączonymi dodatkowo obiegami grzewczymi albo bez nich.

- Stojące kotły gazowe lub olejowe z regulatorami Vitotronic obiegu kotła i obiegu grzewczego
- Kotły wiszące i kompaktowe centrale grzewcze z regulatorem Vitotronic

#### **Nawiązywanie połączenia z regulatorem**

#### **Połączenie przez WiFi**

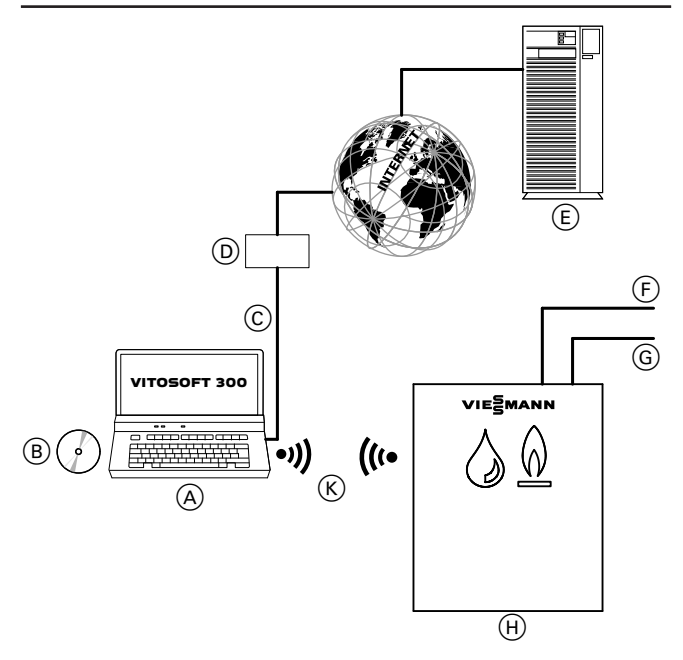

- A Laptop do instalacji Vitosoft 300
- B DVD instalacyjne do Vitosoft 300
- $\overline{\textcircled{c}}$  Połączenie z Internetem (tylko w celu pobrania aktualizacji)
- D Router, switch
- E Serwer Viessmann
- F Połączenie LON do dodatkowych regulatorów obiegów kotła i obiegu grzewczego
- G Magistrala KM do podłączania dodatkowych urządzeń (np. moduły zdalnego sterowania)
- (H) Kocioł grzewczy z regulatorem Vitotronic ze zintegrowanym złączem WiFi

albo

**7**

W instalacjach wielokotłowych: regulator kaskadowy ze zintegrowanym złączem WiFi

(przegląd przyłączanych regulatorów patrz strona [42\)](#page-41-0)

K Połączenie WiFi

### **Serwis, uruchomienie i diagnostyka**

Za pomocą Vitosoft 300 można szybko i skutecznie wykonać następujące, szeroko zakrojone zadania:

- Uruchomienie instalacji grzewczych
- Optymalizacja instalacji grzewczych
- Pompy ciepła z Vitotronic 200, typ WO1B i WO1C
- Kotły na paliwo stałe z regulatorem Vitotronic 200, typ FO1

**Połączenie za pośrednictwem adaptera diagnostycznego Optolink**

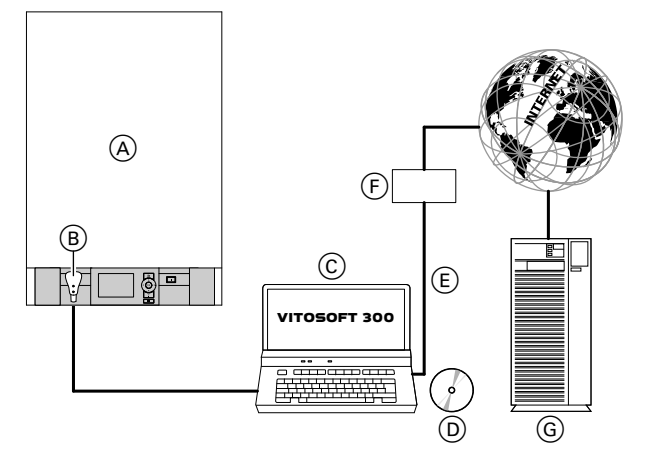

A Kotły grzewcze z regulatorem (przegląd przyłączanych regulatorów patrz tabela na stronie [42](#page-41-0))

- B Adapter diagnostyczny Optolink/USB
- C Laptop do instalacji Vitosoft 300<br>
(D DVD instalacyjne do Vitosoft 300
- DVD instalacyjne do Vitosoft 300
- E Połączenie z Internetem (tylko w celu pobrania aktualizacji)
- $\overline{F}$  Router, switch
- G Serwer Viessmann

- Diagnostyka podczas prac serwisowych
- Pomoc podczas prac konserwacyjnych

#### <span id="page-28-0"></span>**Wymagania systemowe**

#### **Instalacja grzewcza**

- Urządzenie grzewcze Viessmann z regulatorem Vitotronic
- Instalacje grzewcze z regulatorem obiegu grzewczego
- Vitotronic 200-H, typ HK1B lub HK3B ■ Instalacje grzewcze ze złączem komunikacyjnym Vitocom 300:

### **Urządzenie obsługowe (PC lub laptop) – Sprzęt**

- Procesor: od Intel Core 2 Duo
- Pamięć robocza (RAM): > 2 GB

komunikacja tylko przez LON

- Pojemność dysku twardego: > 10 GB
- Monitor: minimalna rozdzielczość 1024 x 768
- Napęd DVD do instalacji oprogramowania Vitosoft 300 z nośnika danych
- Złącze USB do przyłączenia adaptera diagnostycznego Optolink/USB (do przyłączenia regulatora)

#### **Urządzenie obsługowe (PC lub laptop) – oprogramowanie**

- System operacyjny:
- Windows 8 lub Windows 10
- Oprogramowanie: Microsoft Internet Explorer od wersji 9

#### **Punkt przecięcia**

Złącze WiFi lub Viessmann Optolink do komunikacji z regulatorami firmy Viessmann

#### **Instalacja**

Vitosoft 300 instalowany jest przy użyciu dostarczonej płyty DVD oraz instrukcji pojawiającej się na ekranie. W zależności od systemu operacyjnego do pracy programu Vitosoft 300 w razie potrzeby należy zainstalować w systemie dodatkowe oprogramowanie. Komponenty oprogramowania są podczas instalacji pobierane z serwera aktualizacji Vitosoft 300.

#### **Rejestracja oprogramowania**

Aby móc na stałe korzystać z Vitosoft 300 łącznie z aktualizacją oprogramowania i dokumentacją produktu w ramach warunków licencji oprogramowanie musi zostać zarejestrowane.

Do rejestracji należy przygotować następujące informacje:

- Aktualny kod rejestracji (na wewnętrznej stronie okładki płyty DVD)
- Nr zam. Vitosoft 300 (na odwrocie okładki płyty DVD)

#### **Konfiguracja**

Po podłączeniu adaptera diagnostycznego do złącza Optolink następuje automatyczne połączenie z regulatorem. Po uruchomieniu programu Vitosoft 300 odczytuje dane zapisane w regulatorze i prezentuje je w menu Vitosoft "Przegląd".

#### **Serwis aktualizacji**

Nabycie Vitosoft 300 umożliwia i uprawnia użytkownika do pobierania i stosowania wszystkich aktualizacji Vitosoft 300 pobranych z serwera aktualizacji Vitosoft 300 przez okres pięciu lat. Pobieranie aktualizacji Vitosoft 300 po upływie tego okresu wymaga ponownego zakupu Vitosoft 300.

#### **Serwis aktualizacji**

■ Dostęp do Internetu (DSL lub UMTS/HSDPA) w celu pobierania aktualizacji oprogramowania

#### *Wskazówka*

*Aby możliwa była instalacja Vitosoft 300, urządzenie obsługowe (PC lub laptop) musi posiadać napęd DVD.*

#### **Nieobsługiwane urządzenia:**

W przypadku systemów Viessmann, które posiadają zintegrowany moduł komunikacyjny, dostępne jest narzędzie Service Tool ViGuide Mobile. Te systemy Viessmann nie są obsługiwane przez Vitosoft 300.

#### *Wskazówka*

*Przed rozpoczęciem procesu instalacji nawiązać szerokopasmowe połączenie z Internetem. Ma to umożliwić instalację najbardziej aktualnej wersji Vitosoft 300.*

#### *Wskazówka*

*Do rejestracji wymagane jest aktywne połączenie z Internetem.*

Więcej informacji na temat rejestracji online Vitosoft 300 patrz **[www.vitosoft.info](http://www.vitosoft.info)**

 $\blacktriangleright$ 

#### *Wskazówka*

*Do sprawdzenia, czy nowa aktualizacja jest dostępna i do pobrania aktualizacji konieczne jest aktywne szerokopasmowe połączenia internetowe.*

*Przy aktywnym połączeniu internetowym Vitosoft 300 sprawdza podczas każdego uruchomienia programu, czy dostępna jest nowa aktualizacja oprogramowania.*

#### **Zalety**

- Automatyczne rozpoznawanie konfiguracji instalacji
- Porównanie parametrów w celu szybkiego rozpoznania zmian w ustawieniach instalacji 5603338
- Zarządzanie instalacją w celu uporządkowanego archiwizowania danych dotyczących instalacji
- Szerokie możliwości diagnostyczne dzięki funkcji Online-Trending

### <span id="page-29-0"></span>**ServiceControl — Vitosoft 300** (ciąg dalszy)

- Ustawianie parametrów całej konfiguracji regulatora
- Elektroniczny dostęp do dokumentacji urządzeń
- Wyszukiwanie części zamiennych
- Serwis aktualizacji przez Internet

■ Protokół odbioru

### **7.2 Zakres dostawy i wyposażenie dodatkowe**

Patrz poprzedni rysunek.

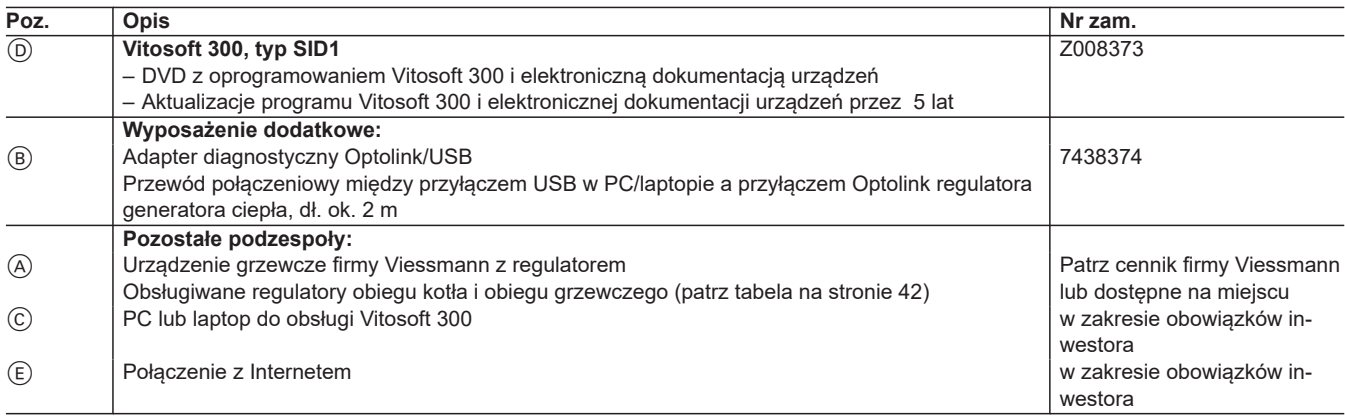

### <span id="page-30-0"></span>**Automatyka budynków — Vitogate 200**

### **8.1 Vitogate 200, typ KNX**

Gateway Vitogate 200, typ KNX, służy do podłączania regulatorów Vitotronic z wbudowanym modułem komunikacyjnym LON (wyposażenie dodatkowe) do systemów KNX.

Vitogate 200 można wykorzystywać w następujących instalacjach grzewczych z regulatorem Vitotronic:

- Instalacje grzewcze z jednym lub kilkoma stojącymi kotłami grzewczymi
	- Kotły małej mocy od 2011 łącznie z Vitorondens 200
	- Kotły średniej mocy od 2001 do 2017
- Kotły wiszące i kompaktowe od 2004
- Pompy ciepła z Vitotronic 200, typ WO1B i WO1C od 2009, łącznie z Vitovent 300
- Urządzenia hybrydowe łącznie z Vitovalor 300-P

Zestawienie obsługiwanych regulatorów obiegu kotła i obiegu grzewczego patrz tabela na stronie [42](#page-41-0).

Bazę danych produktów KNX do Vitogate 200, typ KNX, można pobrać pod adresem **[www.vitogate.info](http://www.vitogate.info)**.

#### *Wskazówka*

*W celu ustawienia parametrów obiektów komunikacyjnych systemu KNX, należy pobrać bazę danych produktów KNX i zaimportować do modułu oprogramowania KNX (ETS).*

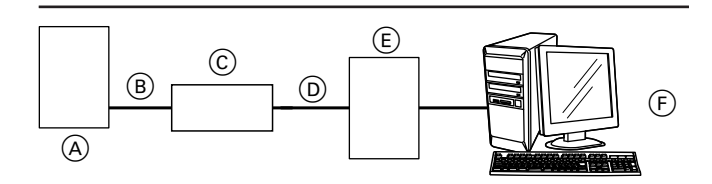

A Kocioł grzewczy z regulatorem Vitotronic

B Przewód połączeniowy LON

#### **Wymogi systemowe**

#### **Instalacja grzewcza:**

- Do instalacji grzewczych z jednym albo kilkoma generatorami ciepła, z przyłączonymi dodatkowo obiegami grzewczymi albo bez nich.
- Do wszystkich regulatorów Vitotronic przyłączonych przez LON do Vitogate 200.

#### **Konfiguracja**

Konfiguracje Vitogate 200 po stronie KNX wprowadza się za pomocą oprogramowania do ustawiania parametrów ETS od wersji 5. W tym celu należy zastosować bazę danych produktów dostępną na stronie **[www.vitogate.info](http://www.vitogate.info)**.

#### **Zalety**

- Instalacja grzewcza i regulator są systemem pracującym samodzielnie z dopasowanymi do siebie urządzeniami, którego funkcjonowanie może być sterowane przez zmianę parametrów.
- Niezależnie od ustawień podstawowych w stanie wysyłkowym, specjalista może skonfigurować dostępne miejsca pomiaru w odmienny sposób za pomocą programu do ustawiania parametrów ETS (zawierającego bazę danych produktów KNX).
- C Vitogate 200
- D Przewód połączeniowy KNX (w gestii inwestora)
- E System KNX
- F Konfiguracja i wizualizacja systemu KNX

Vitogate 200 dysponuje następującymi funkcjami:

- Przekazywanie komunikatów o usterkach
- Zdalna obsługa instalacji grzewczych za pomocą odpowiednich wizualizacji (np. przełączanie, zmiana wartości zadanych)
- Przekazywanie danych urządzenia i danych roboczych. Wykazy punktów danych są dostępne na zapytanie w placówkach dystrybucyjnych Viessmann.
- Transmisja danych z regulatora Vitotronic do Vitogate 200 przez Viessmann LON
- Transmisja danych z Vitogate 200 do systemu KNX przez magistralę KNX (przewód połączeniowy dostarczany przez inwestora)
- Zdalne nadzorowanie instalacji grzewczych przez system KNX inwestora (np. wartości rzeczywiste, stany robocze)
- W przypadku dostępnej u inwestora regulacji pojedynczych pomieszczeń w systemie KNX, możliwe jest wskazanie wartości wymaganych dla zwykłego trybu pracy

#### *Wskazówka*

*Przyłączenie Vitogate 200, typ KNX do dostarczanego przez inwestora systemu KNX musi wykonać wykwalifikowany personel posiadający odpowiedni certyfikat, nie wchodzi ono w zakres dostawy firmy Viessmann.*

#### **System KNX**

W udostępnionej bazie danych produktów zawarte są wszystkie punkty pomiarowe, które można wybrać w przypadku obsługiwanych regulatorów Vitotronic. Dodatkowo Vitogate umożliwia przekazywanie komunikatów do systemu KNX-/EIB za pośrednictwem jednego bitu i jednego bajtu błędu.

### <span id="page-31-0"></span>**8.2 Zakres dostawy i wyposażenie dodatkowe**

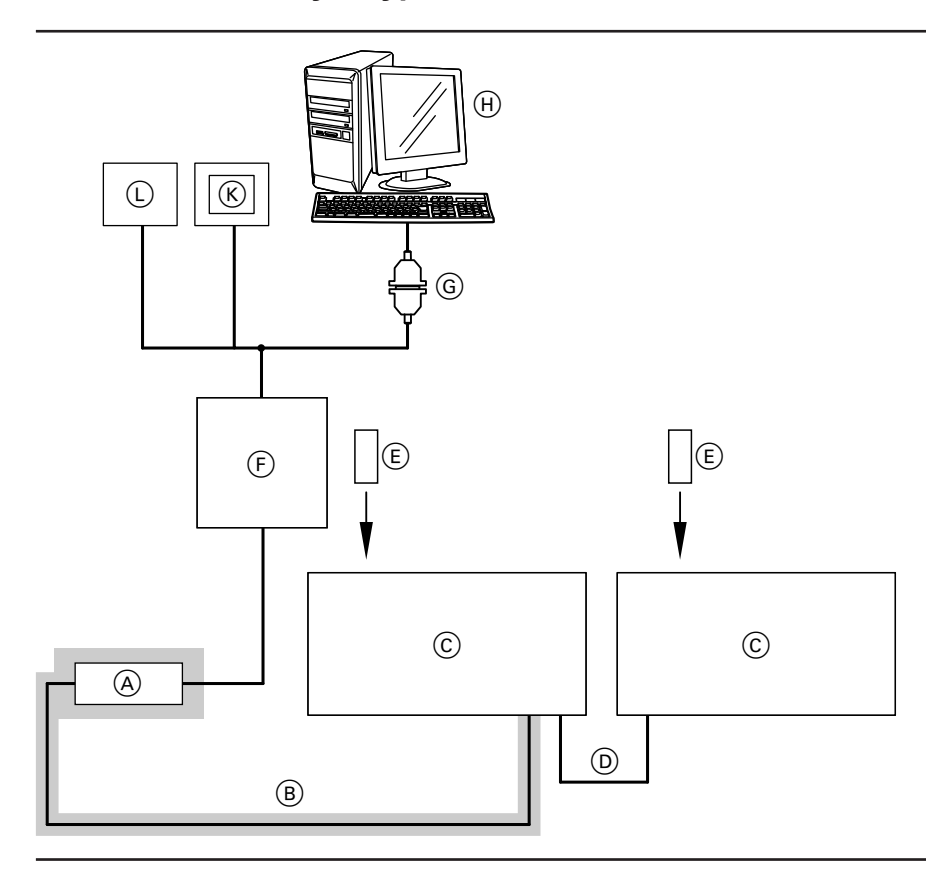

#### = zakres dostawy

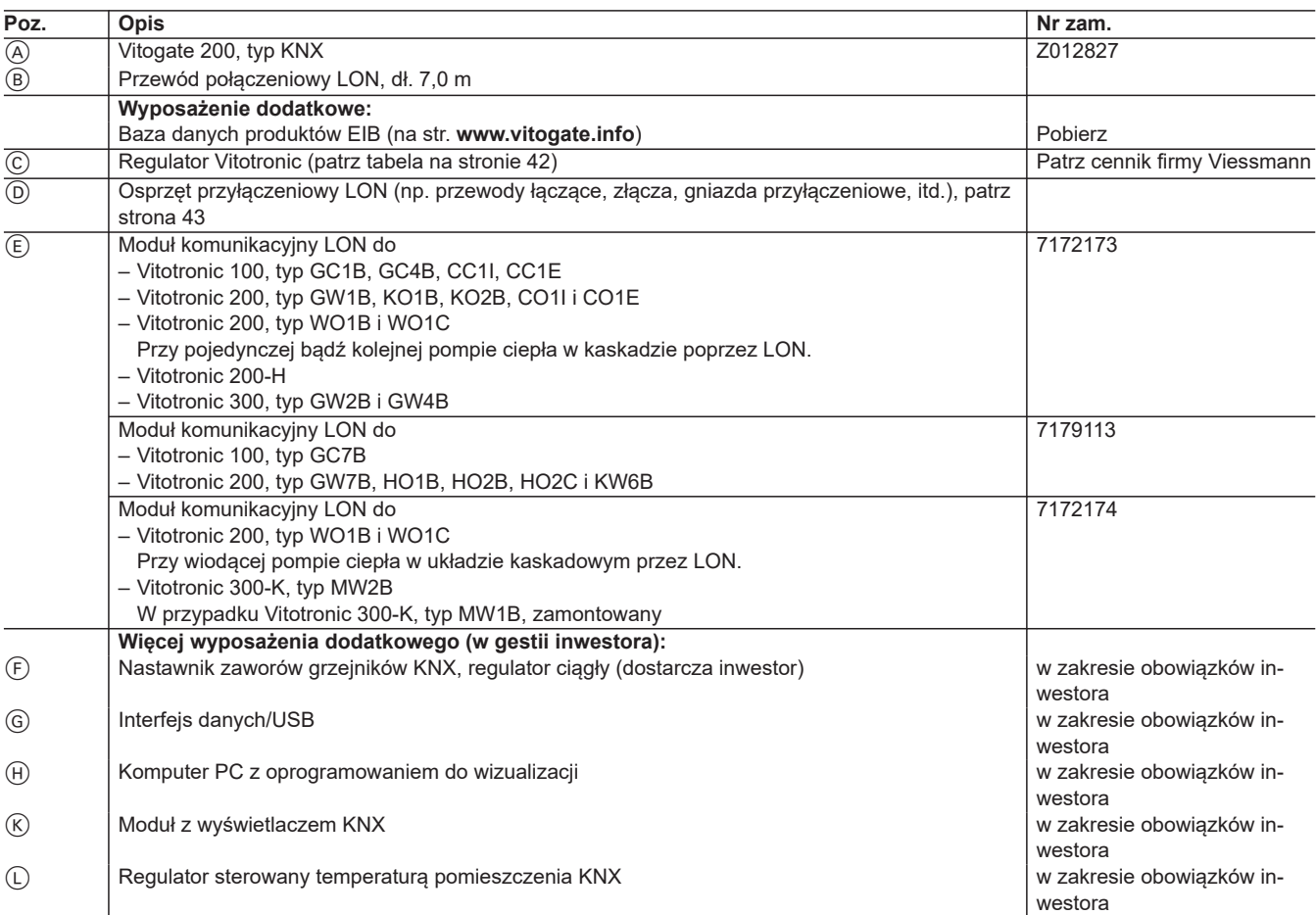

### <span id="page-32-0"></span>**8.3 Dane techniczne**

### **Przyłącza**

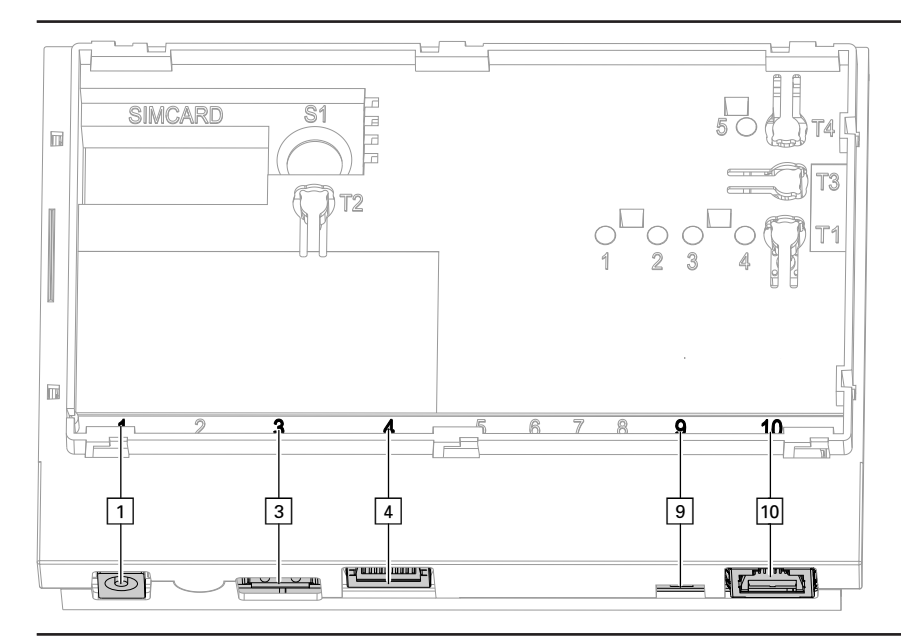

- $\boxed{1}$  Przyłącze zasilacza wtykowego, 5 V<del>.,</del> wewn. +, zewn. -, min. 1,6 A
- § Interfejs serwisowy: inwestor niczego nie podłącza!
- <sup>4</sup> Złącze RJ45 do przewodu połączeniowego LAN z routerem DSL

#### **Elementy wskaźnikowe i obsługowe**

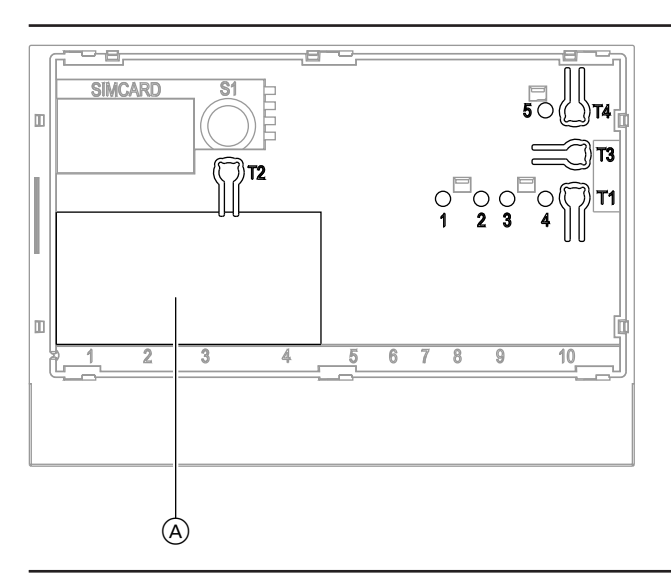

- A Tabliczka znamionowa
- **"T1"** Nie działa
- **"T2"** KNX: do programowania adresu fizycznego
- **"T3"** LON: tylko przy integracji bramki w systemie GLT (serwisowy kod PIN)
- 
- **"T4"** Przycisk Reset **"1"** Wskaźnik serwisowy LON (zielona dioda LED)
- **"2"** Wskaźnik serwisowy KNX (czerwona dioda LED)
- **"3"** Status połączenia KNX (żółta dioda LED)
- **"4"** Wskaźnik stanu roboczego (zielona i czerwona dioda LED)
- **"5"** Bez funkcji

#### **Dane techniczne**

5603338

Interfejs urządzenia sprzęgającego magistralę KNX (TP 1)

- 
- **Przesyłanie danych** 33
- ) Opornik obciążenia LON, aktywny w stanie fabrycznym aÖ Złącze RJ45 do przewodu połączeniowego LON (czerwony) z regulatorem Vitotronic
	-

### <span id="page-33-0"></span>**Automatyka budynków — Vitogate 200** (ciąg dalszy)

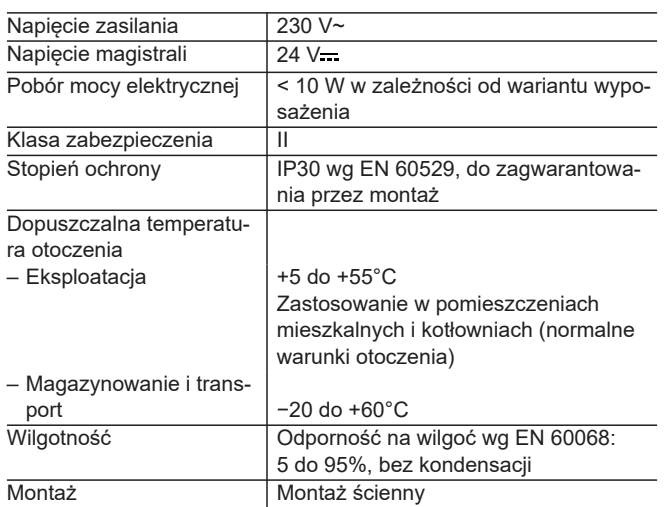

### **Wymiary**

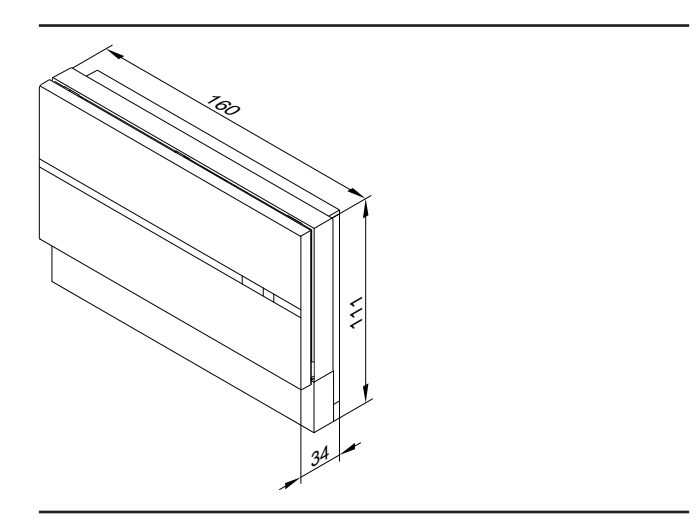

### <span id="page-34-0"></span>**Automatyka budynków — Vitogate 300**

### **9.1 Vitogate 300, typ BN/MB**

Bramka Vitogate 300, typ BN/MB, służy do przyłączania regulatorów Vitotronic z zamontowanym modułem komunikacyjnym LON (wyposażenie dodatkowe) do systemów BACnet lub Modbus.

Vitogate 300 można wykorzystywać w następujących instalacjach grzewczych z regulatorem Vitotronic:

- Instalacje grzewcze z jednym lub kilkoma stojącymi kotłami grzewczymi
	- Kocioł małej mocy od 2011
- Kotły średniej mocy od 2001
- Kotły wiszące i kompaktowe od 2004
- Pompy ciepła z Vitotronic 200, typ WO1B i WO1C od 2009
- Vitobloc 200 przez bramkę Vitobloc od 2013

Zestawienie obsługiwanych regulatorów obiegu kotła i obiegu grzewczego patrz tabela na stronie [42](#page-41-0).

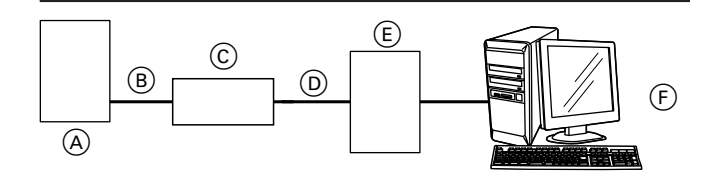

A Kocioł grzewczy z regulatorem Vitotronic

B Przewód połączeniowy LON

#### **Wymogi systemowe**

#### **Instalacja grzewcza:**

- Dla instalacji grzewczych z jednym albo kilkoma urządzeniami grzewczymi, z przyłączonymi dodatkowo obiegami grzewczymi albo bez nich.
- Do wszystkich regulatorów Vitotronic przyłączonych przez LON do Vitogate 300.

#### **Zalety**

- Instalacja grzewcza i regulator są systemem pracującym samodzielnie z dopasowanymi do siebie urządzeniami, którego funkcjonowanie może być sterowane przez zmianę parametrów.
- Niezależnie od ustawień podstawowych w stanie wysyłkowym, specjalista może skonfigurować dostępne miejsca pomiaru za pomocą serwera sieciowego zintegrowanego w Vitogate 300.
- C Vitogate 300
- D Przewód łączący GLT (w gestii inwestora)
- E System GLT
- F Konfiguracja i wizualizacja systemu GLT

Vitogate 300 dysponuje następującymi funkcjami:

- Przekazywanie komunikatów o usterkach
- Zdalna obsługa instalacji grzewczych za pomocą odpowiednich wizualizacji (np. przełączanie, zmiana wartości zadanych)
- Przekazywanie danych urządzenia i danych roboczych. Wykazy punktów danych są dostępne na zapytanie w placówkach dystrybucyjnych Viessmann.

**9**

- Transmisja danych z regulatora Vitotronic do Vitogate 300 przez Viessmann LON
- Transmisja danych z Vitogate 300 do systemu GLT przez RS485 lub sieć IP (przewód połączeniowy dostarczany przez inwestora)
- Zdalne nadzorowanie instalacji grzewczych przez system GLT (np. wartości rzeczywiste, stany robocze)

#### *Wskazówka*

*Przyłączenie Vitogate 300, typ BN/MB do dostarczanego przez inwestora systemu GLT musi wykonać wykwalifikowany personel posiadający odpowiedni certyfikat, nie wchodzi ono w zakres dostawy firmy Viessmann.*

#### **Konfiguracja**

Konfiguracje Vitogate 300 po stronie GLT następują przez serwer sieciowy zintegrowany w Vitogate 300. Zawarte są tu wszystkie punkty pomiarowe, które można wybrać w przypadku obsługiwanych regulatorów Vitotronic. Dodatkowo Vitogate 300 umożliwia przekazywanie komunikatów do systemu GLT za pośrednictwem jednego bitu i jednego bajtu błędu.

### <span id="page-35-0"></span>**9.2 Zakres dostawy i wyposażenie dodatkowe**

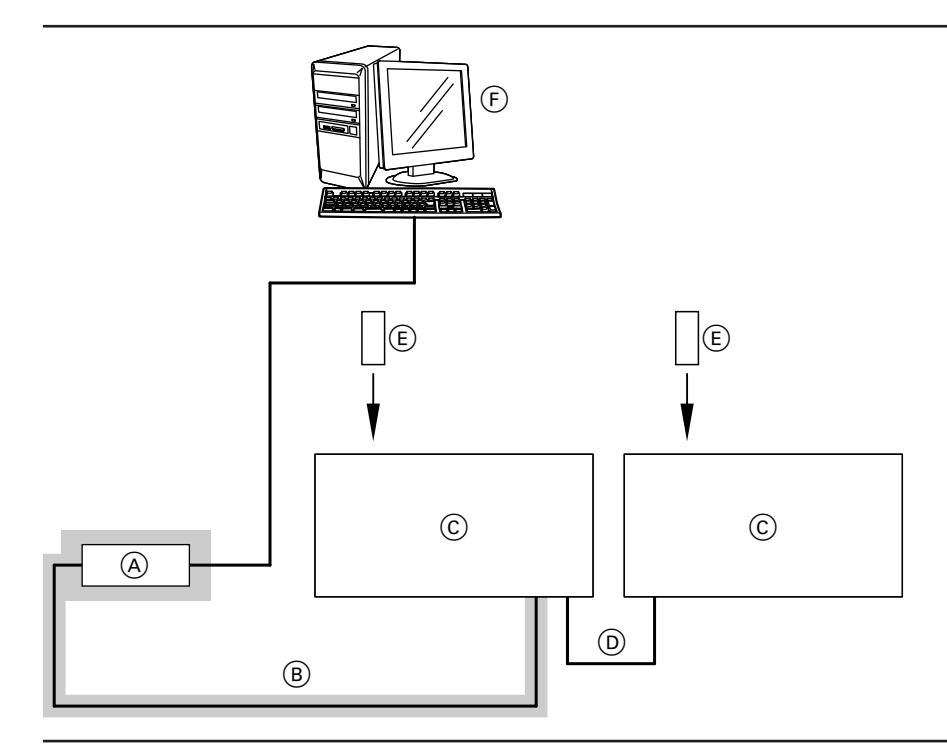

#### = zakres dostawy

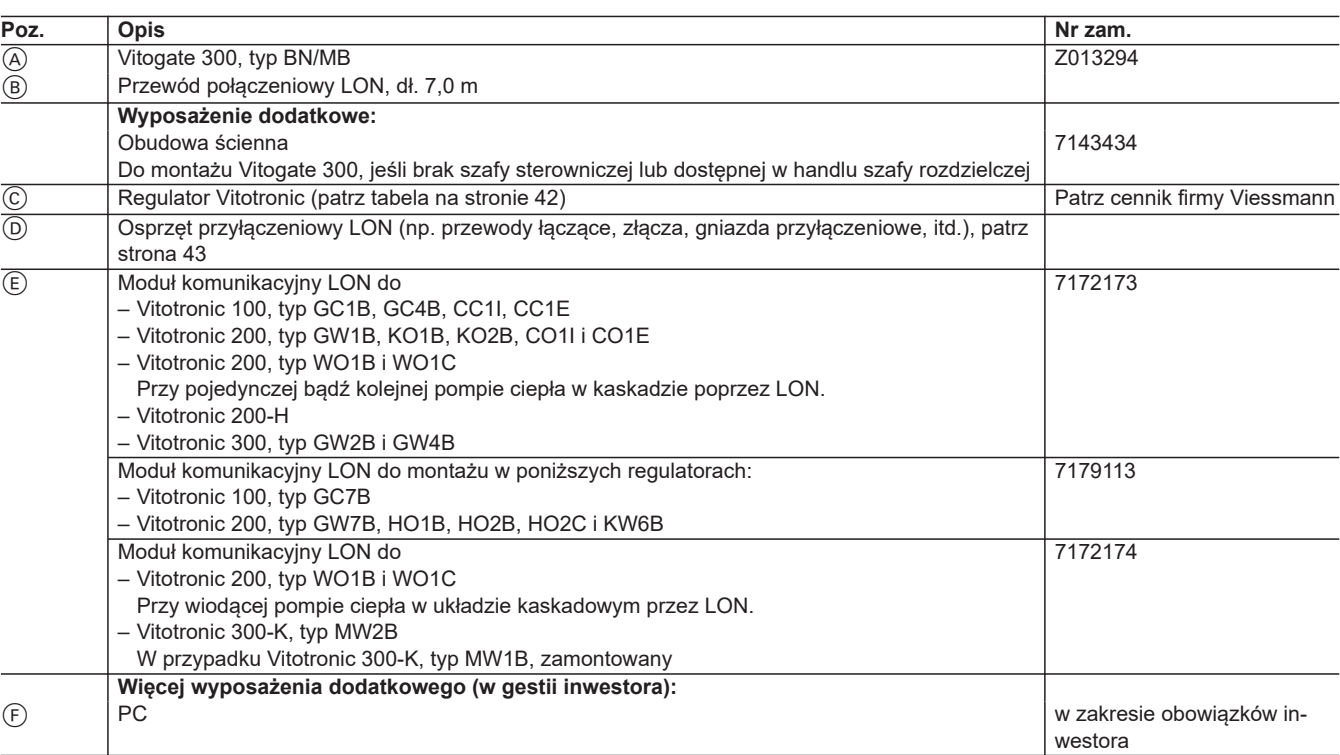

### <span id="page-36-0"></span>**9.3 Dane techniczne**

### **Przyłącza**

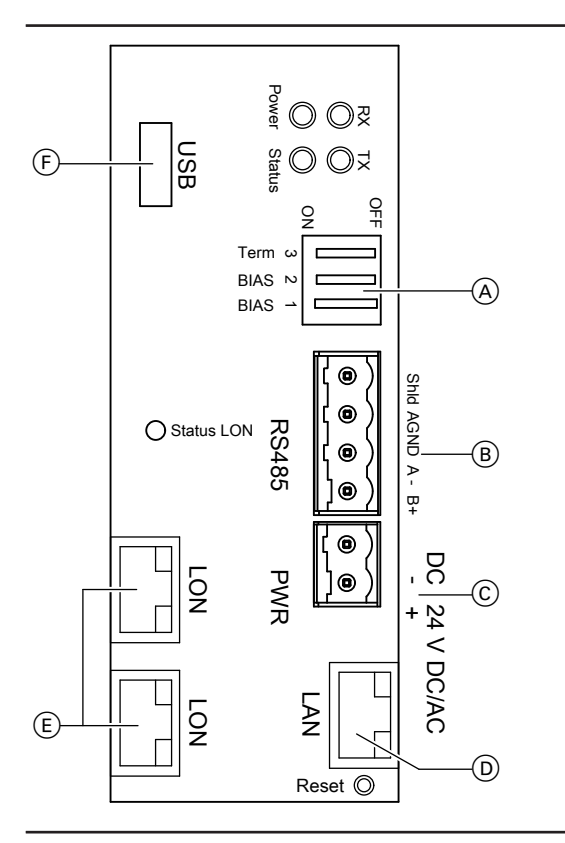

- $\circled{c}$  Przyłącze zasilacza wtykowego, 24 V $=$ , min. 1,4 A
- D Przyłącze LAN (RJ45) do połączenia z komputerem/laptopem, BACnet IP lub Modbus TCP/IP

- E 2x przyłącze LON (RJ45), ekranowane
- $\widetilde{\Theta}$  Port USB do aktualizacji oprogramowania

- A Przełącznik kodu:
	- 1 Napięcie Bias dla złącza RS485
	- 2 Napięcie Bias dla złącza RS485
	- 3 120 Ω opornik obciążenia, w stanie fabrycznym aktywny
- B Przyłącze RS485: złącze do BACnet MS/TP lub Modbus RS485

### <span id="page-37-0"></span>**Automatyka budynków — Vitogate 300** (ciąg dalszy)

#### TX Miga na żółto: urządzenie przesyła dane. Świeci na zielono: Power ON, napięcie robocze dostępne Power **O**<sub>&</sub> Status Wielokolorowa dioda stanu: czerwony, zielony, pomarańczowy USB Status O O¤  $rac{1}{2}$  $\subseteq$ Term d 1 erm ω<br>BIAS<br>PIAS → r BIAS Shid AGND A - B+ Shld AGND A - B+  $^{\circ}$ Extra LON<br>
CON<br>
DUNITY<br>
DUNITY<br>
DUNITY<br>
DUNITY  $\bigcirc$  Status LON  $^{\circ}$  $^{\circ}$  $\bullet$ DC 24 V DC/AC 24 V DC/AC DC  $\circledcirc$ ່∣⊛ LAN LON

**Elementy wskaźnikowe i obsługowe**

Status LON Świeci się na zielono.<br>RX Miga na żółto: urządze Miga na żółto: urządzenie odbiera dane.

Reset <sup>O</sup>

#### **Dane techniczne**

#### **Vitogate 300**

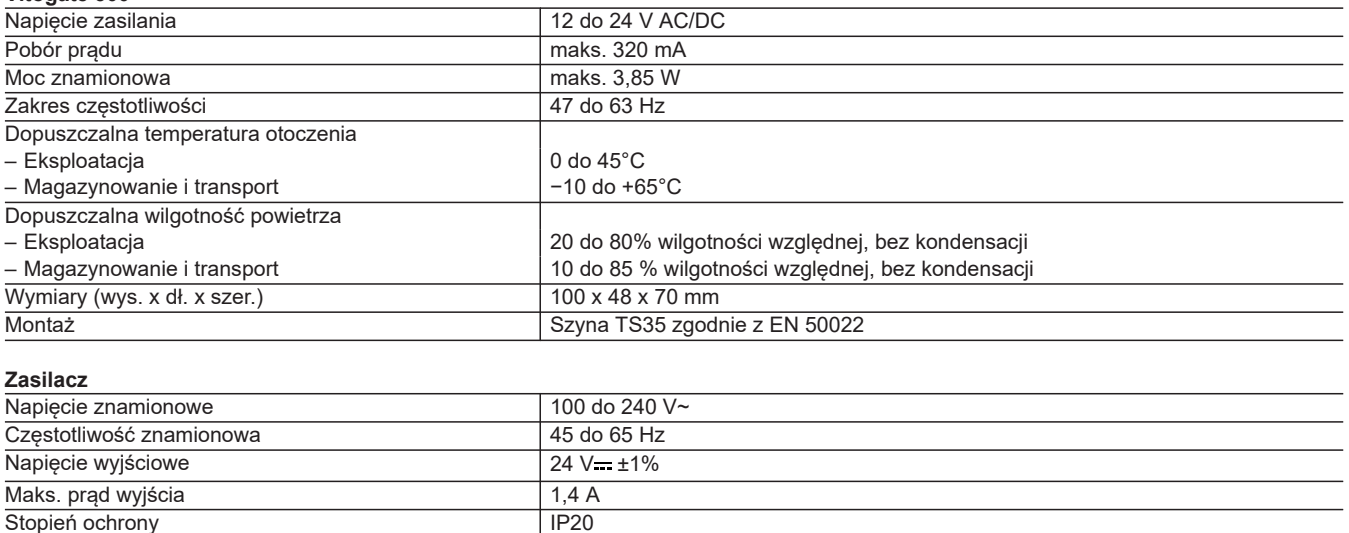

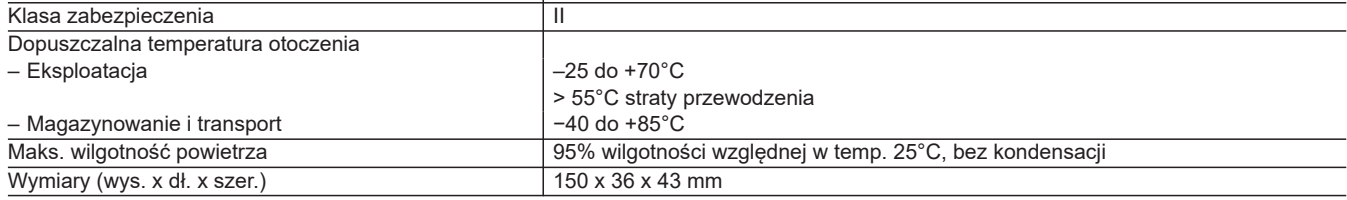

### <span id="page-38-0"></span>**TeleControl — przykłady zastosowania**

### **10.1 Zdalne nadzorowanie instalacji grzewczych za pomocą Vitobloc (BHKW)**

#### **Zastosowanie**

Do zdalnego nadzorowania instalacji grzewczych Viessmann z bramką Vitobloc lub modułem komunikacyjnym Vitobloc LON przez sieć IP. Zastosowanie w sieci telefonii komórkowej, patrz **[www.vito](http://www.vitocom.info)[com.info](http://www.vitocom.info)**

#### **Vitobloc z Vitocom 100, typ LAN1 lub Vitocom 300, typ LAN3**

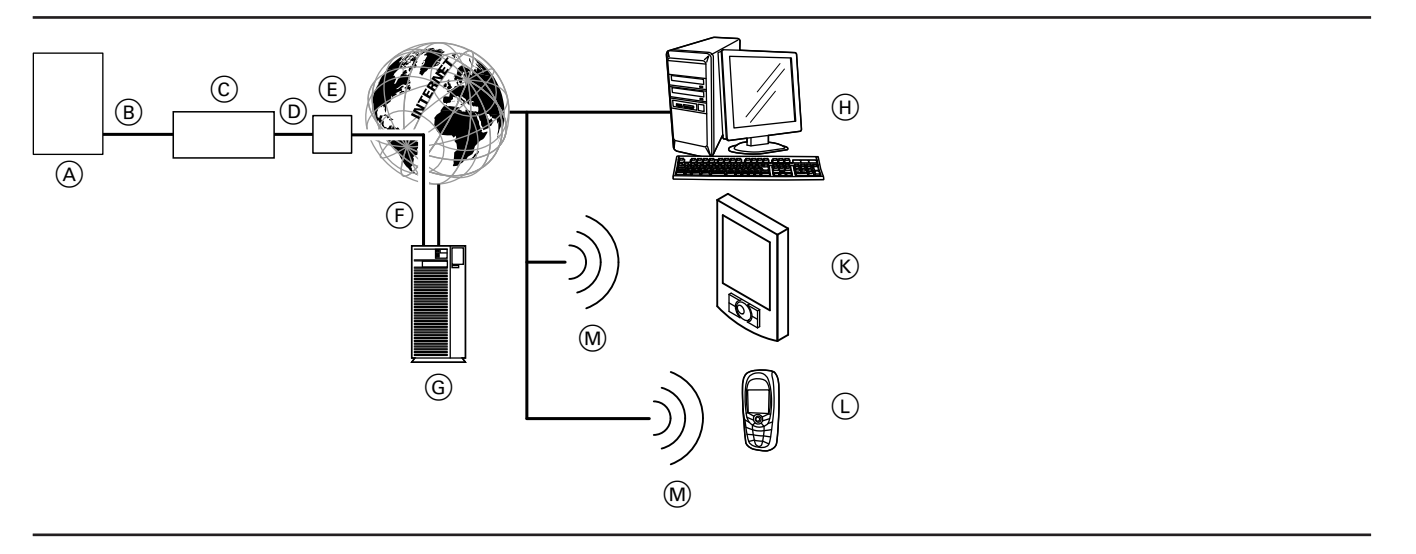

- A Elektrociepłownia blokowa Vitobloc z bramką Vitobloc lub modułem komunikacyjnym Vitobloc LON
- B Przewód połączeniowy LON
- C Vitocom 100, typ LAN1 albo Vitocom 300, typ LAN3
- D Sieć IP (w gestii inwestora)
- $\overline{E}$  Router DSL (w gestii inwestora)
- F Bezpieczne połączenie internetowe z serwerem Vitodata
- G Serwer Vitodata, rejestracja i logowanie na stronie
- **[www.vitodata100.com](http://www.vitodata100.com)** lub **[www.vitodata300.com](http://www.vitodata300.com)** (H) Urządzenie obsługowe PC/laptop:
	- Dostęp do interfejsu użytkownika Vitodata poprzez przeglądarkę internetową
	- Odbiór komunikatów przez e-mail
- $(K)$  Smartfon do odbierania komunikatów poprzez e-mail lub SMS
- $\overline{L}$  Telefon komórkowy odbierający komunikaty przez SMS
- M Sieć komórkowa

Więcej informacji na temat bramki Vitobloc lub modułu komunikacyjnego Vitobloc LON, patrz instrukcja montażu i obsługi bramki Vitobloc.

Informacje dotyczące zastosowania Vitocom 300, typ LAN3 w sieciach telefonii komórkowej można znaleźć na stronie **[www.vitocom.info](http://www.vitocom.info)**

#### **Zdalne nadzorowanie poprzez interfejs użytkownika Vitodata 100**

Dostęp do następujących parametrów Vitobloc:

- Odczyt temperatur
- Odczyt stanów roboczych (np. statusu wartości silnika)

Jeżeli w elektrowni występuje usterka, np. czujników, regulator Vitobloc rozpoznaje ją. Usterka jest przekazywana przez Vitobloc Gateway moduł komunikacyjny LON Vitobloc do Vitocom. Vitocom transmituje komunikaty do serwera Vitodata, który przekazuje usterkę do odpowiednio skonfigurowanych odbiorców komunikatów przez SMS lub e-mail.

### **Obsługiwane urządzenia**

- Vitocom 100, typ LAN1
- **Treści komunikatów**
- Nazwa instalacji
- Kod komunikatu, tekst komunikatu
- Czas
- Informacje dodatkowe

#### <span id="page-39-0"></span>**TeleControl — przykłady zastosowania** (ciąg dalszy)

#### **Zdalne nadzorowanie poprzez interfejs użytkownika Vitodata 300**

Dostęp do następujących parametrów Vitobloc:

- Odczyt temperatur
- Odczyt stanów roboczych (np. statusu wartości silnika)

#### *Wskazówka*

*W przypadku wybranych temperatur i stanów roboczych można utworzyć dynamiczny schemat instalacji.*

Jeżeli w elektrowni występuje usterka, np. czujników, regulator rozpoznaje ją. Usterka jest przekazywana przez Vitobloc Gateway moduł komunikacyjny LON Vitobloc do Vitocom. Vitocom transmituje komunikaty do serwera Vitodata, który przekazuje usterki do odpowiednio skonfigurowanych odbiorców komunikatów przez SMS lub e-mail.

#### **Wymagania systemowe**

#### **10**

- **Instalacja grzewcza:** ■ – Vitocom 100, typ LAN1
	- Dla jednej instalacji jednokotłowej z modułem Vitobloc BHKW z lub bez podłączonych obiegów grzewczych.
	- Vitocom 300, typ LAN3: Dla instalacji grzewczych z jednym albo kilkoma urządzeniami grzewczymi (również instalacjami innych producentów), z przyłączonymi dodatkowo obiegami grzewczymi albo bez nich.
- Maks. liczba urządzeń (odbiorników LON) składających się z regulatorów obiegu kotła i obiegu grzewczego oraz bramki Vitobloc wynosi 20.
- Wszystkie regulatory i bramka Vitobloc lub moduł komunikacyjny Vitobloc LON są podłączone przez LON do modułu Vitocom (przegląd podłączanych regulatorów – patrz strona [42](#page-41-0)).

#### **Sieć telefonii komórkowej:**

Informacje dotyczące zastosowania Vitocom w sieciach telefonii komórkowej można znaleźć na stronie **[www.vitocom.info](http://www.vitocom.info)**

#### **Sieć IP:**

- Router DSL z wolnym złączem LAN (w gestii inwestora).
- Stałe łącze internetowe (taryfa **bez**limitu transferu danych) o dużej dostępności, tzn. Vitocom 100, typ LAN1 lub Vitocom 300, typ LAN3 jest stale połączony z serwerem Vitodata.
- Dynamiczne przydzielanie adresów IP (DHCP) w sieci LAN (inwestor powinien zlecić sprawdzenie i ew. skonfigurowanie routera specjaliście IT **przed** uruchomieniem modułu). albo

W przypadku Vitocom 300 możliwe jest także: statyczne przydzielanie adresów IP (np. przy włączaniu do podsieci) w sieci (LAN), **przed** uruchomieniem inwestor powinien zlecić specjaliście IT konfigurację w Vitocom 300.

■ Parametry routingu i bezpieczeństwa w sieci IP (LAN) należy skonfigurować w taki sposób, aby port 80 i port 443 były otwarte dla bezpośrednich połączeń wychodzących. **Przed** uruchomieniem zlecić sprawdzenie i ew. skonfigurowanie routera specjaliście IT.

#### **Konfiguracja**

Vitocom łączy się poprzez LON z regulatorem Vitotronic oraz bramką Vitobloc lub modułem komunikacyjnym Vitobloc LON.

### **Obsługiwane urządzenia**

■ Vitocom 300, typ LAN3

#### **Treści komunikatów**

- Nazwa instalacji
- Kod komunikatu, tekst komunikatu ■ Czas
- Informacje dodatkowe

Tylko w połączeniu z Vitocom 300, typ LAN3: Poprzez złącze magistrali M-Bus określone wartości zużycia energii mogą być przekazywane do odczytu na licznikach ilości i zużycia kompatybilnych z magistralą M.

#### **Urządzenie obsługowe z następującym wyposażeniem:**

- Przeglądarka internetowa: Microsoft Internet Explorer do Vitodata 100 od wersji 8, do Vitodata 300 od wersji 10 albo Firefox od wersji 4
- albo
- Safari Mobile iOS od wersji 10
- Aktywne łącze internetowe

#### **Sposób zgłaszania:**

- PC/laptop lub smartfon odbierający pocztę e-mail
- Telefon komórkowy (także smartfon) odbierający wiadomości SMS

#### *Wskazówka*

*Więcej informacji dotyczących konfiguracji, patrz instrukcja obsługi bramki Vitobloc lub na stronie [www.vitodata.info](http://www.vitodata.info)*

### <span id="page-40-0"></span>**TeleControl — przykłady zastosowania** (ciąg dalszy)

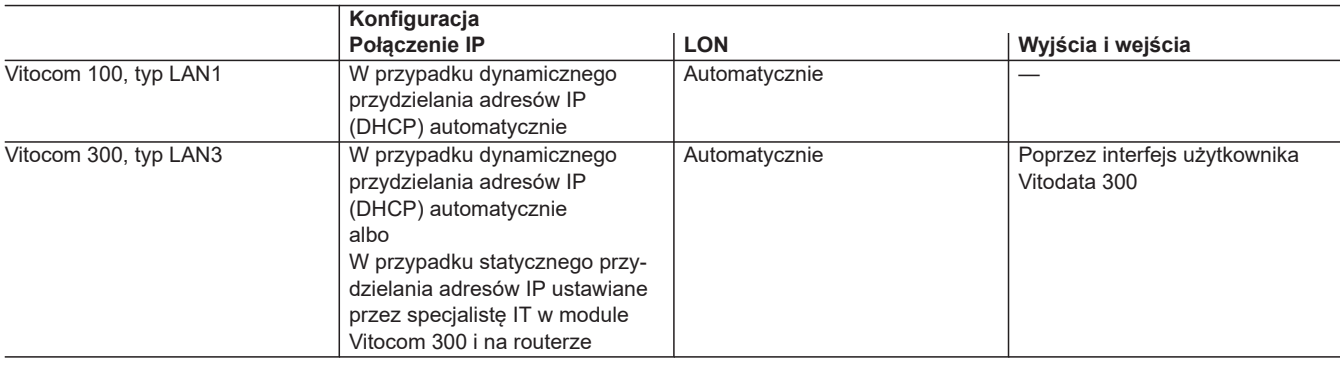

#### **Zalety**

- Zastosowanie w instalacjach grzewczych w mieszkaniach prywatnych, w obiektach komunalnych i budynkach przemysłowych.
- Wykorzystanie interfejsu użytkownika Vitodata 100 przez firmę instalatorską i użytkownika instalacji.
- Jednolite i wspólne nadzorowanie zdalne elektrociepłowni blokowej Vitobloc i kotłów grzewczych Viessmann.
- Korzystna cena.
- Prosta obsługa przez PC.
- Nadzór instalacji.
- Wszystkie komunikaty na komputerze lub telefonie komórkowym.

### <span id="page-41-0"></span>**11.1 Ogólne wyposażenie dodatkowe**

### **Sprawdzone i wspierane standardowo liczniki magistrali M-Bus**

Lista aktualnie obsługiwanych liczników magistrali M-Bus, patrz **[www.vitocom.info](http://www.vitocom.info)** lub **[www.vitodata.info](http://www.vitodata.info)**

### **Informacje dodatkowe**

### **12.1 Połączenie urządzeń komunikacyjnych Vitocom z regulatorami firmy Viessmann i możliwościami obsługi - aktualny program dostawy**

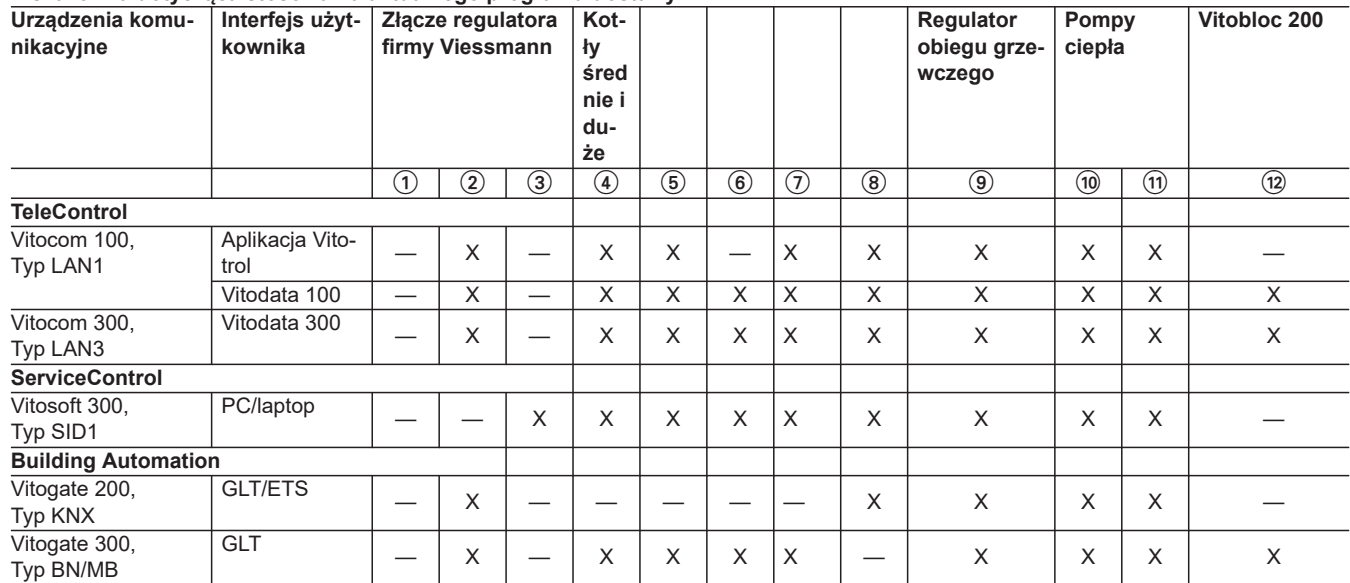

**Wskazówka dotycząca stosowania aktualnego programu dostawy**

1 Magistrala KM

 $(2)$  LON

3 Optolink

- 4 Vitotronic 100, typ CC1E i CC1I
- 5 Vitotronic 200, typ CO1E i CO1I
- 6 Vitotronic 300, typ CM1E i CM1I
- 7 Vitotronic 300-K, typ MW1B
- 8 Vitotronic 100, typ GC7B
- Vitotronic 200, typ GW7B
- 9 Vitotronic 200-H, typ HK1B i HK3B
- $\overline{00}$  Vitotronic 200, typ WO1B
- $\widetilde{q}$  Vitotronic 200, typ WO1C
- $\widetilde{q}$  Vitobloc Gateway od EM-50 lub moduł komunikacyjny LON3000 w przypadku EM-6 do EM-20

**11**

42 VIESMANN **Przesyłanie danych**

### <span id="page-42-0"></span>**12.2 Połączenie urządzeń komunikacyjnych Vitocom z regulatorami firmy Viessmann i możliwościami obsługi - doposażenie istniejących instalacji**

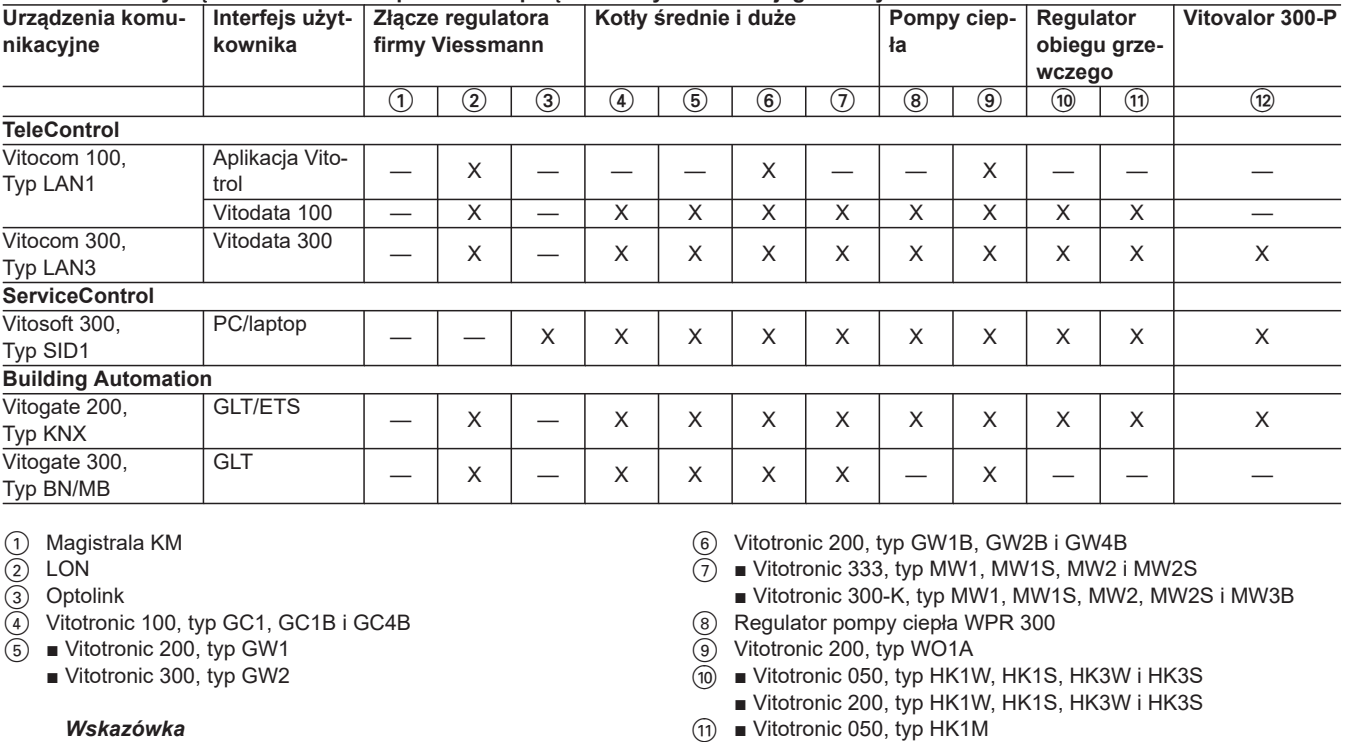

**Wskazówka dotycząca stosowania uzupełnienia osprzętu obecnych instalacji grzewczych**

*Vitotronic 300, typ GW2 nie w połączeniu z Vitogate 300, typ*

*BN/MB*

- Vitotronic 200, typ HK1M
- $q$ ) Vitotronic 200, typ HO1E

### **12.3 Połączenie urządzeń firmy Viessmann przez LON**

Sieć komunikacyjna LON firmy Viessmann oparta jest na topologi magistrali "linia" z obustronnym opornikiem obciążenia (osprzęt). Odległości pomiędzy odbiornikami sieci komunikacyjnej w przypadku połączenia LON uzależnione są od właściwości elektrycznych przewodu. Dlatego też należy używać tylko odpowiednich typów przewodów. Wewnątrz połączenia LON można używać tylko jednego typu przewodów.

Rodzaje przewodów (w gestii inwestora):

■ Przewód 2-żyłowy, CAT5, ekranowany

■ JY(St)Y 2 x 2 x 0,8 mm (przewód telefoniczny)

#### **Przykłady podłączenia odbiorników LON**

Należy przestrzegać wymogów dotyczących przewodów i pracy interfejsu LON FTT 10-A.

Wszystkie urządzenia firmy Viessmann podłączone są za pośrednictwem wtyku RJ45. W sieci LON firmy Viessmann wymagane są zawsze żyły "1" i "2" oraz ich ekranowanie. Żyły są zamienne. Można podłączyć maks. 30 odbiorników LON.

#### *Wskazówka*

*Przy podłączaniu zewnętrznych styków przełączających i komponentów w instalacji inwestora należy spełnić wymogi dot. izolacji określone normą IEC/EN 60335-1.*

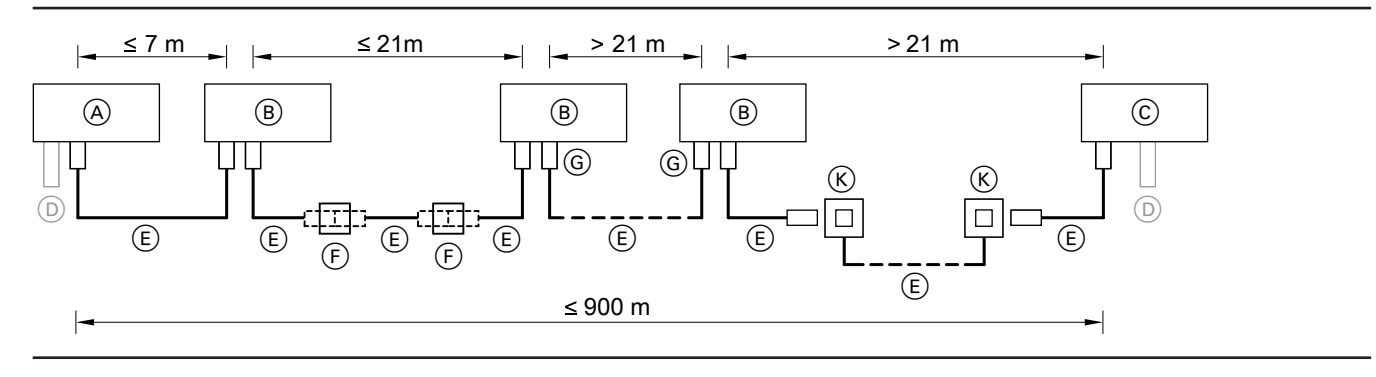

### <span id="page-43-0"></span>**Informacje dodatkowe** (ciąg dalszy)

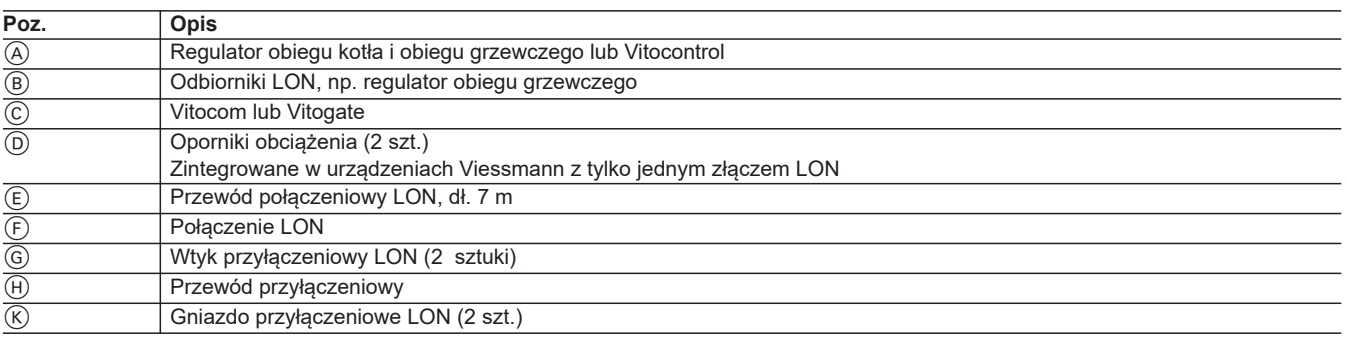

Odbiornik LON ze zintegrowanym opornikiem obciążenia umieszczać zawsze na początku lub końcu LON:

- np. umieszczać Vitocontrol zawsze na początku LON (pozycja A).
- np. Vitocom 100, typ LAN1, zawsze umieszczać na końcu systemu LON (pozycja  $\circled{c}$ ).

#### **Słownik**

#### **GLT (technika sterowania budynku)**

Technika sterowania budynku obejmuje całe automatyczne wyposażenie techniczne budynku. System ten jest częścią systemu automatyki budynku, podzielonej na poziom pola, automatyki i zarządzania. Technika sterowania budynku jest przyporządkowana do poziomu zarządzania.

#### **HSDPA (High Speed Downlink Packet Access)**

HSDPA to metoda transmisji danych w standardzie sieci komórkowej UMTS, który umożliwia prędkość transmisji na poziomie DSL w sieci komórkowej. Zwykle prędkość transmisji mieści się w zakresie od 3,6 Mbit/s do 7,2 Mbit/s.

#### **System KNX/EIB**

Europejska Magistrala Instalacyjna (EIB) to system magistrali stosowany w małych i średnich budynkach.

Protokół EIB wspierany jest przez standard komunikacyjny Konex (KNX) i spełnia wymóg Konex TP-I w zakresie przekazu danych. Do konfigurowania urządzeń KNX/EIB służy oprogramowanie EIB-Tool (ETS).

#### **LAN (Local Area Network)**

**13**

LAN to sieć komputerowa obejmująca kilka pomieszczeń, jednak rzadko teren większy od jednej nieruchomości. Najpopularniejszym aktualnie standardem technicznym tworzenia sieci w LAN jest Ethernet. Prędkość transmisji wynosi przy tym od 10 do 1000 MBit/s. Ważnymi elementami LAN są wtyczki, routery, a coraz częściej również Internet-Gateway-Router.

#### **Centrala**

Zadanie centrali polega na optymalnym wsparciu ludzi w centrali kontrolnej i centrali zastosowania w celu centralnego sterowania funkcjami związanymi z procesem i bezpieczeństwem.

#### **LON (Local Operating Network)**

LON to sieć stosowana w budynkach większych lub przemysłowych. LON wspiera standardowe zmienne sieciowe (SNVT) i profile urządzeń.

Do połączenia SNVT można stosować dostępne w handlu oprogramowanie.

#### **SMS (Short Message Service)**

Usługa językowa stworzona na potrzeby sieci GSM. Można przekazywać w ten sposób tekst o ograniczonej długości.

#### **UMTS (Universal Mobile Telecommunications System)**

UMTS to standard telefonii komórkowej o dużej prędkości przekazu. Standard ten umożliwia korzystanie z usług multimedialnych przez sieć komórkową.

#### **WLAN (Wireless Local Area Network)**

WLAN to bezprzewodowa sieć LAN (min. standard IEEE-802.11). W niektórych krajach stosuje się określenie "Wi-Fi".

### <span id="page-44-0"></span>**Wykaz haseł**

### $\overline{\mathsf{A}}$

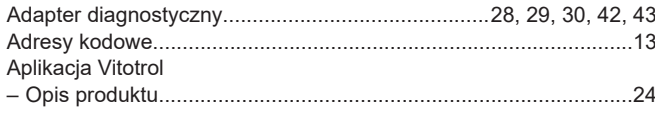

### $\overline{B}$

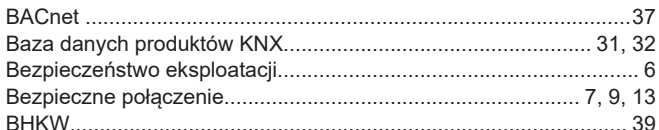

### $\mathbf c$

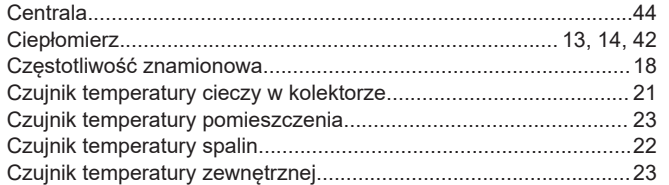

### D

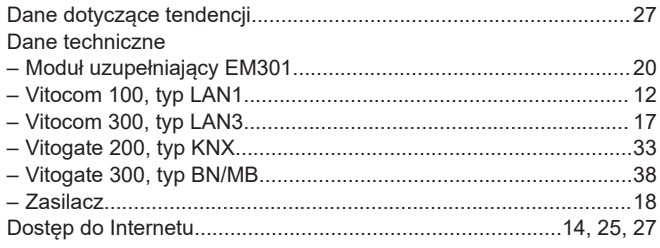

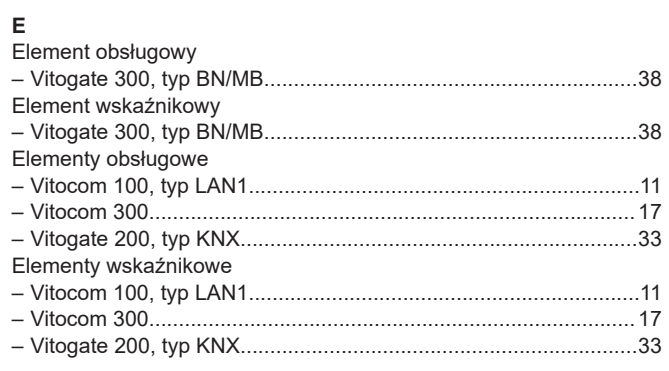

### G

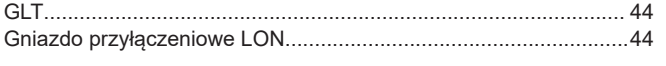

### $\mathbf{H}$

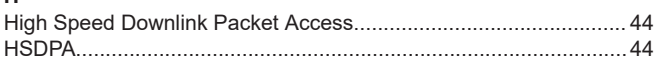

#### $\overline{1}$

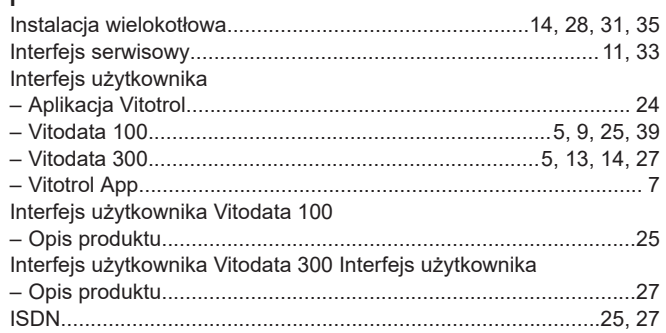

# 5603338

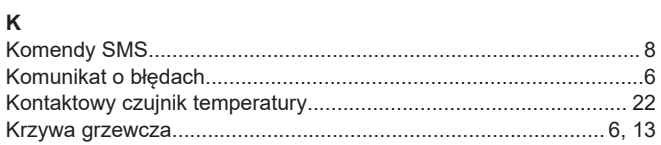

### $\mathbf{L}$

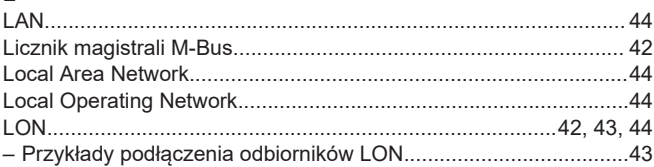

### $\pmb{\mathsf{M}}$

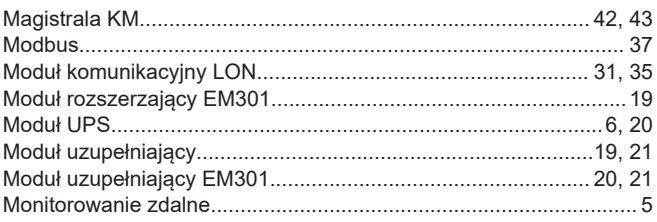

#### $\mathsf{N}$

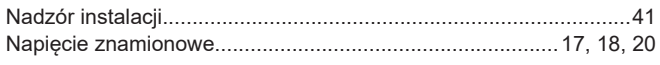

#### $\mathsf{o}$

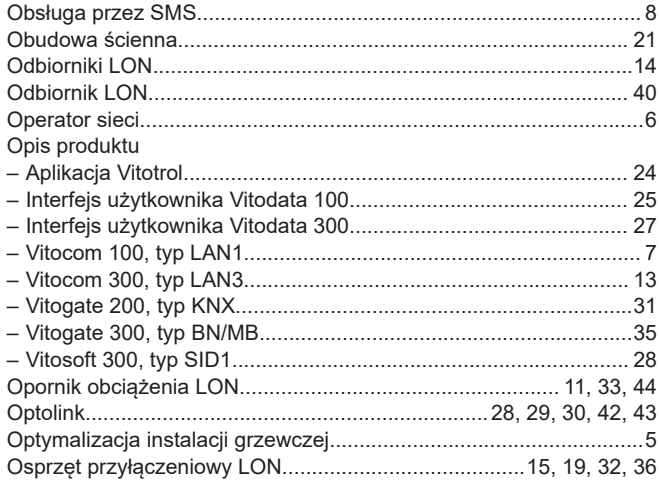

#### $\mathsf{P}$

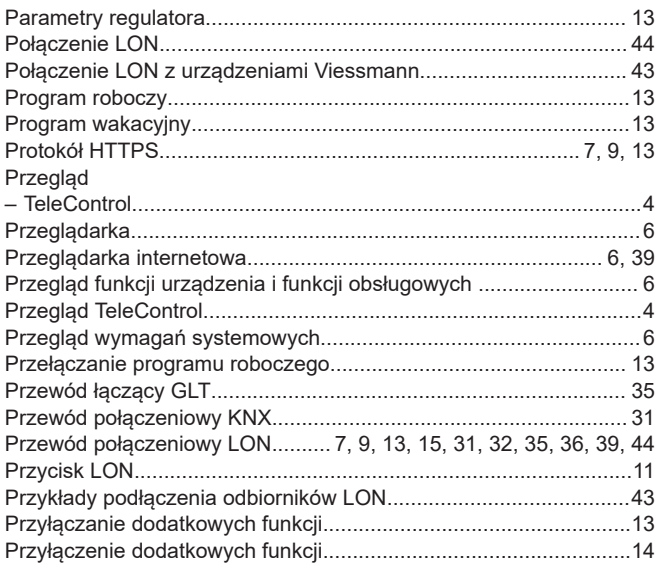

### **Wykaz haseł**

#### R Regulatory - Uzupełnienie osprzętu obecnych instalacji grzewczych............... 43

#### S

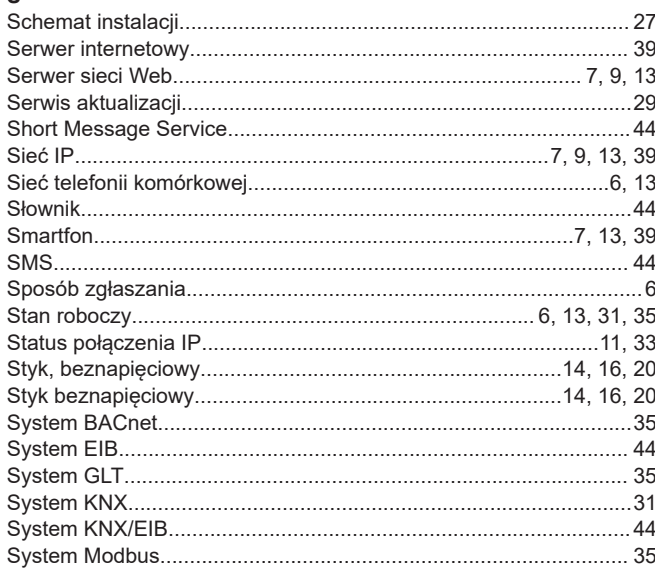

#### T

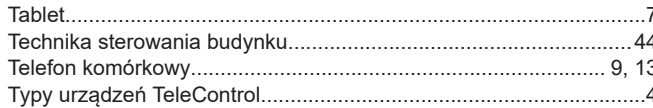

#### $\mathbf{u}$

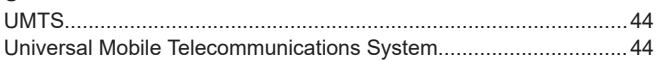

#### Vitocom 100, tvp LAN1 Vitocom 300, typ LAN3  $\overline{a}$ Vitogate 200, typ KNX Vitogate 300, typ BN/MB Zakres dostawy i wyposażenie dodatkowe...................................36 Vitosoft 300

#### W

Vitosoft 300, typ SID1

 $\mathsf{V}$ 

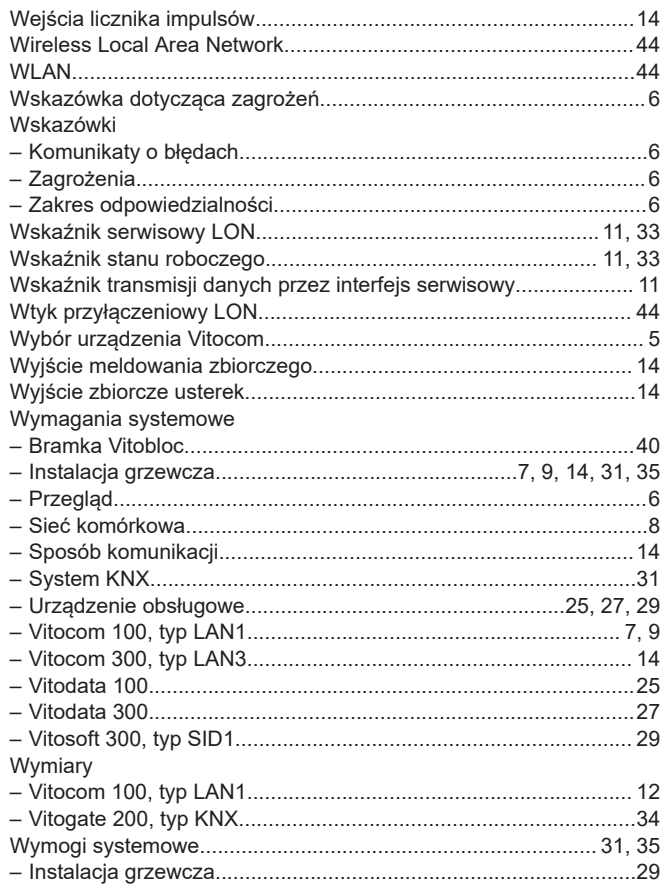

### **Wykaz haseł**

### $\mathsf{Z}% _{M_{1},M_{2}}^{\alpha,\beta}(\mathbb{R})\subset\mathsf{Z}_{M_{1},M_{2}}^{\alpha,\beta}(\mathbb{R})$

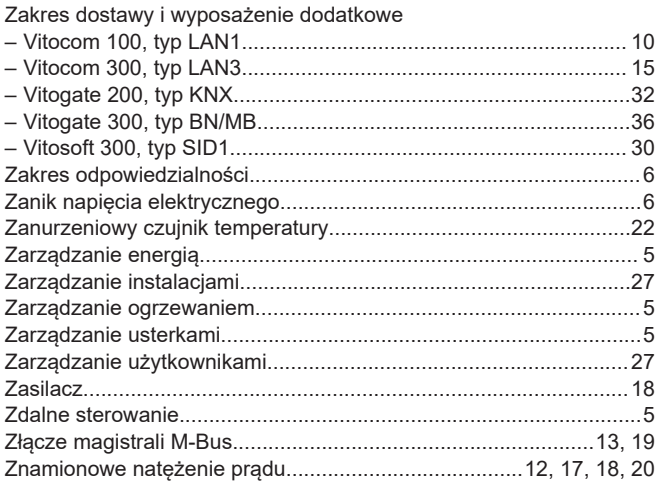

Zmiany techniczne zastrzeżone!

5603338 Viessmann Sp. z o.o. ul. Gen. Ziętka 126 41 - 400 Mysłowice tel.: (801) 0801 24 (32) 22 20 330 mail: serwis@viessmann.pl [www.viessmann.pl](http://www.viessmann.pl)